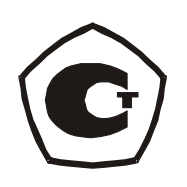

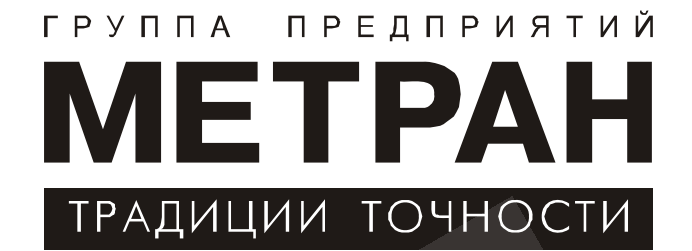

# *ДАТЧИКИ ДАВЛЕНИЯ СЕРИИ МЕТРАН*

*Инструкция по настройке СПГК.5070.000.00 ИН*

*Версия 3.1* 

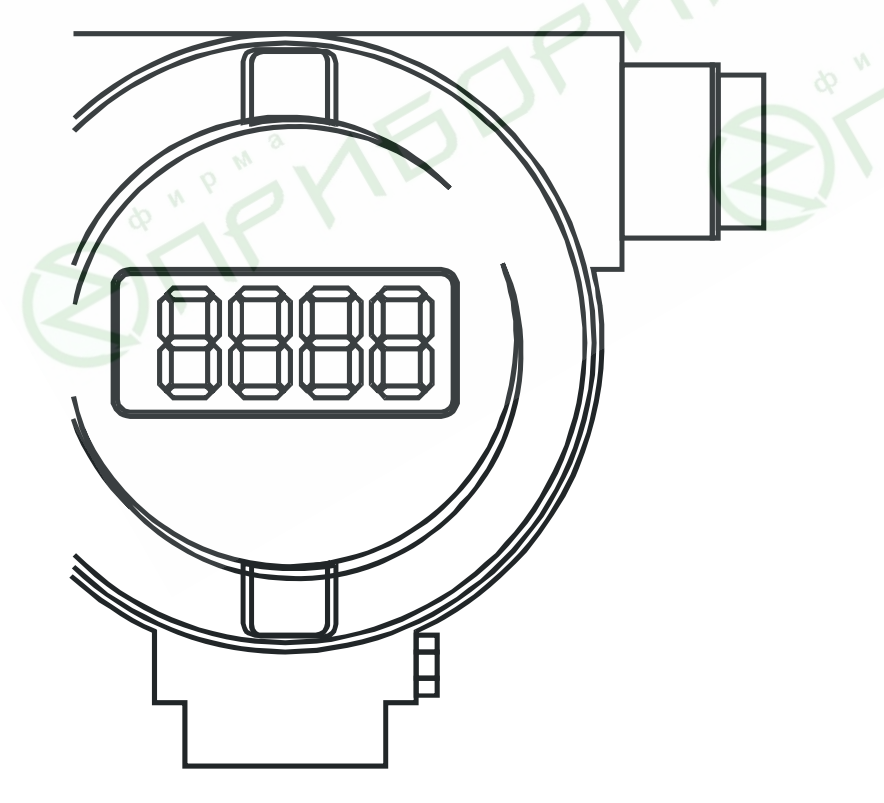

*Челябинск 2005*

# **Содержание**

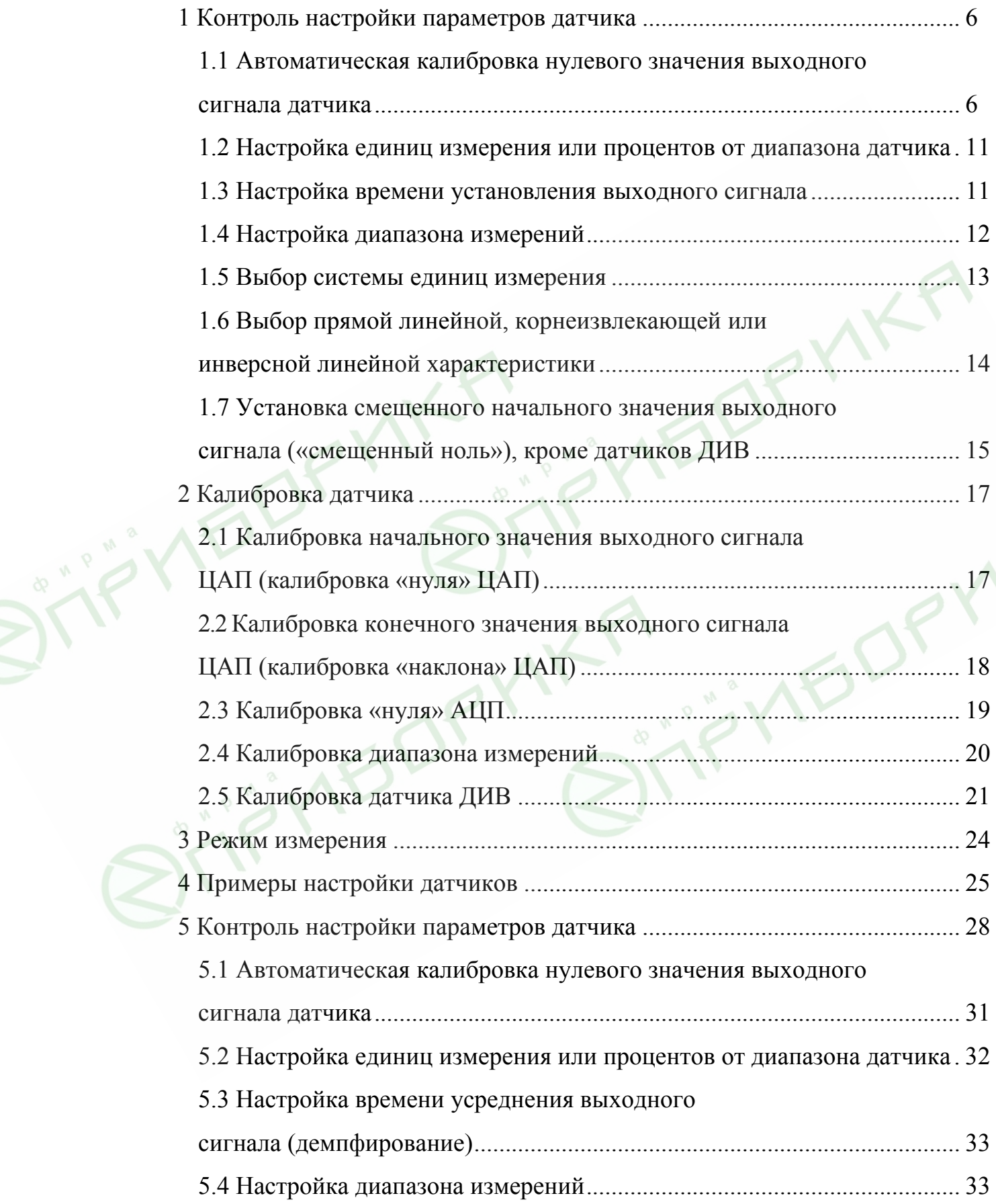

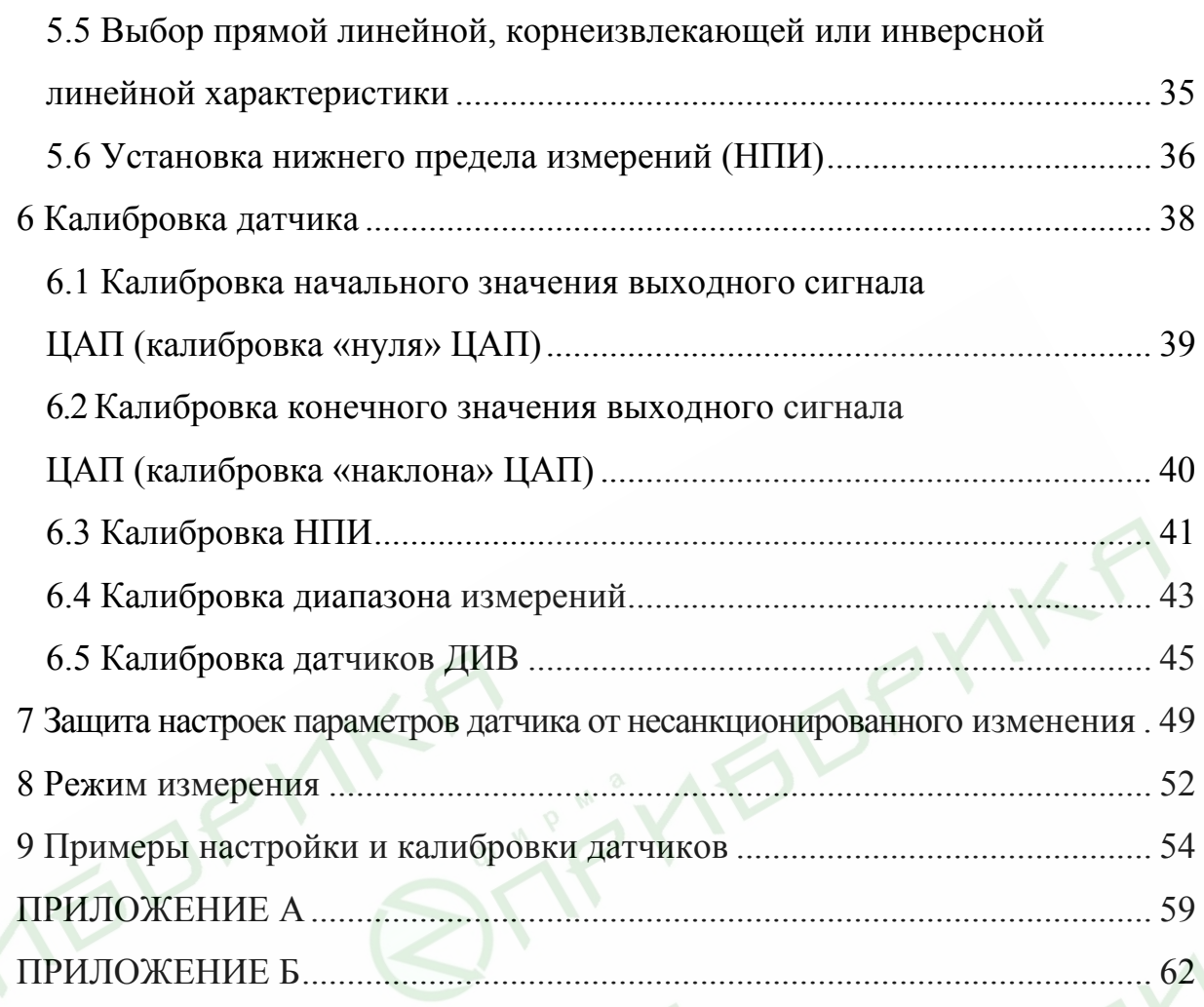

В данном документе приведена информация о подготовке к эксплуатации, режимах работы датчика с кодом электронного преобразователя МП, МП1 при эксплуатации, блок-схема операций выполняемых при работе с датчиком.

Условные обозначения:

 $P_{max}$  – максимальный верхний предел измерений;

 $P_{\rm g}$  – верхний предел измерений;

 $P_{\mu}$  – нижний предел измерений;

 $dP$  – диапазон измерений давления от  $P_n$  до  $P_6$  (для всех датчиков, кроме ДИВ).

Для датчиков ДИВ диапазон измерений  $dP = |P_{e(\cdot)}| + |P_e|$ ,

где  $P_{\epsilon(4)}$  – верхний предел измерений в области разрежения;

 $P_e$  – верхний предел измерений в области избыточного давления. Для всех датчиков, кроме ДИВ, при  $P_n = 0$  диапазон измерений  $dP = P_n$ .

#### Внимание!

Датчики с кодом МП, МП могут поставляться с усовершенствованным алгоритмом настройки и калибровки параметров, который расширяет функииональные возможности датчиков.

Если при просмотре режимов настроек на дисплее индикатора отобра-(установка смешенного начального значения выходного жается символ  $n - n$ сигнала), то при работе с датчиком руководствуйтесь разделами  $1 - 4$  и приложением А. При отсутствии вышеуказанного символа индикации выполняйте настройку и калибровку датчика в соответствии с разделами 5 - 9 и приложением Б.

### <span id="page-4-0"></span>**1 Контроль настройки параметров датчика**

Для подготовки датчика к эксплуатации освободите доступ к кнопочным переключателям, отвернув крышку электронного преобразователя. Для датчиков с кодом МП подключите вилку выносного индикаторного устройства (ВИ) к розетке на кожухе электронного преобразователя.

Операция контроля не оказывает влияния на выходной сигнал датчика.

Перечень контролируемых параметров датчика, режимов настроек и символов, отображаемых на дисплее индикатора, указан в таблице 1. Выбор контролируемого параметра осуществляйте последовательным нажатием кнопки "1" (при первом нажатии с удержанием в нажатом состоянии не менее 2 секунд), при этом на дисплее индикатора отображаются соответствующие цифровые значения установленных контролируемых параметров или символов режимов настроек (таблицы 1, 2, 3), сохраняемые в течение 10 секунд, если не производится следующее нажатие кнопки "1".

Выход из режима контроля настроек параметров датчика происходит автоматически через 10 секунд от последнего нажатия кнопки.

Мерцание символов индикатора 1, 2 и 4 режимов таблицы 1 сигнализируют о состоянии вхождения в режим изменения параметров настройки.

Новый цикл контроля настроек параметров датчика всегда начинается с контроля режима 1 в таблице 1 (калибровка нулевого значения выходного сигнала).

**1.1 Автоматическая калибровка нулевого значения выходного сигнала датчика**

*Данная операция выполняется при давлении на входе в датчик, равном нулю!* 

Автоматическая калибровка начального значения выходного сигнала датчика обеспечивает точность калибровки в пределах 0,8γ.

Операция автоматической калибровки может быть осуществлена двумя способами.

При первом способе используется внешняя кнопка на корпусе электронного преобразователя. Для калибровки нулевого значения выходного сигнала датчика нажмите кнопку и удерживайте ее в течение не менее 2 секунд.

*Примечание – Операция автоматической калибровки «нуля» внешней кнопкой выполняется только в датчиках Метран-22 исполнения АС, Метран-49 и Метран-100.* 

При втором способе используются кнопки на лицевой панели электронного блока.

Калибровку нулевого значения выходного сигнала датчика проводите в следующей последовательности:

- нажмите на кнопку "1" и удерживайте ее не менее 2 секунд. При этом на дисплее индикатора появится мерцающее значение давления в установленных при настройке единицах измерения, или в процентах от диапазона измерений *dР* (режим 1 таблицы 1). Мерцание индикации (периодическое включение и выключение с частотой около 2 Гц), означает вхождение в режим 1 изменения параметров настройки;

- для калибровки нулевого значения выходного сигнала необходимо до истечения 10 секунд нажать кнопку "2". Мерцание индикатора прекращается и происходит переход в режим измерения давления. Это указывает на то, что произошло автоматическое «обнуление» АЦП и выполнена калибровка нулевого значения выходного сигнала по программе датчика. На дисплее отобразится значение измеряемого давления, соответствующего нулю (возможны колебания в младшем разряде индикатора при малых диапазонах измерений).

*Примечание* <sup>−</sup> *Появление символа после нажатия кнопки "1" (или внешней кнопки) означает, что в датчике установлен смещенный диапазон измерений или измеренное давление выходит за границы:* 

• <sup>±</sup>*5%dР – для установленного диапазона измерений в пределах*  $0,25P_{max}$ ≤*dP*≤ $P_{max}$ ;

• <sup>±</sup>*10%dР – для установленного диапазона измерений в пределах*  $0,$ *IP*<sub>*max</sub>*≤*dP* <  $0,$ 25*P*<sub>*max</sub>*;</sub></sub>

• <sup>±</sup>*25%dР – для установленного диапазона измерений в пределах*  $0,04P_{max}$ ≤*dP* < 0,1P<sub>max</sub>,

• *при этом автоматическая калибровка начального значения выходного сигнала в режиме п. 1.1 запрещена программой датчика и может быть выполнена только в режиме изменения настроек параметров датчика (установка смещенного начального значения выходного сигнала п. 1.7 или калибровка «нуля» АЦП п. 2.3)* 

**VIEI** 

**VIE** 

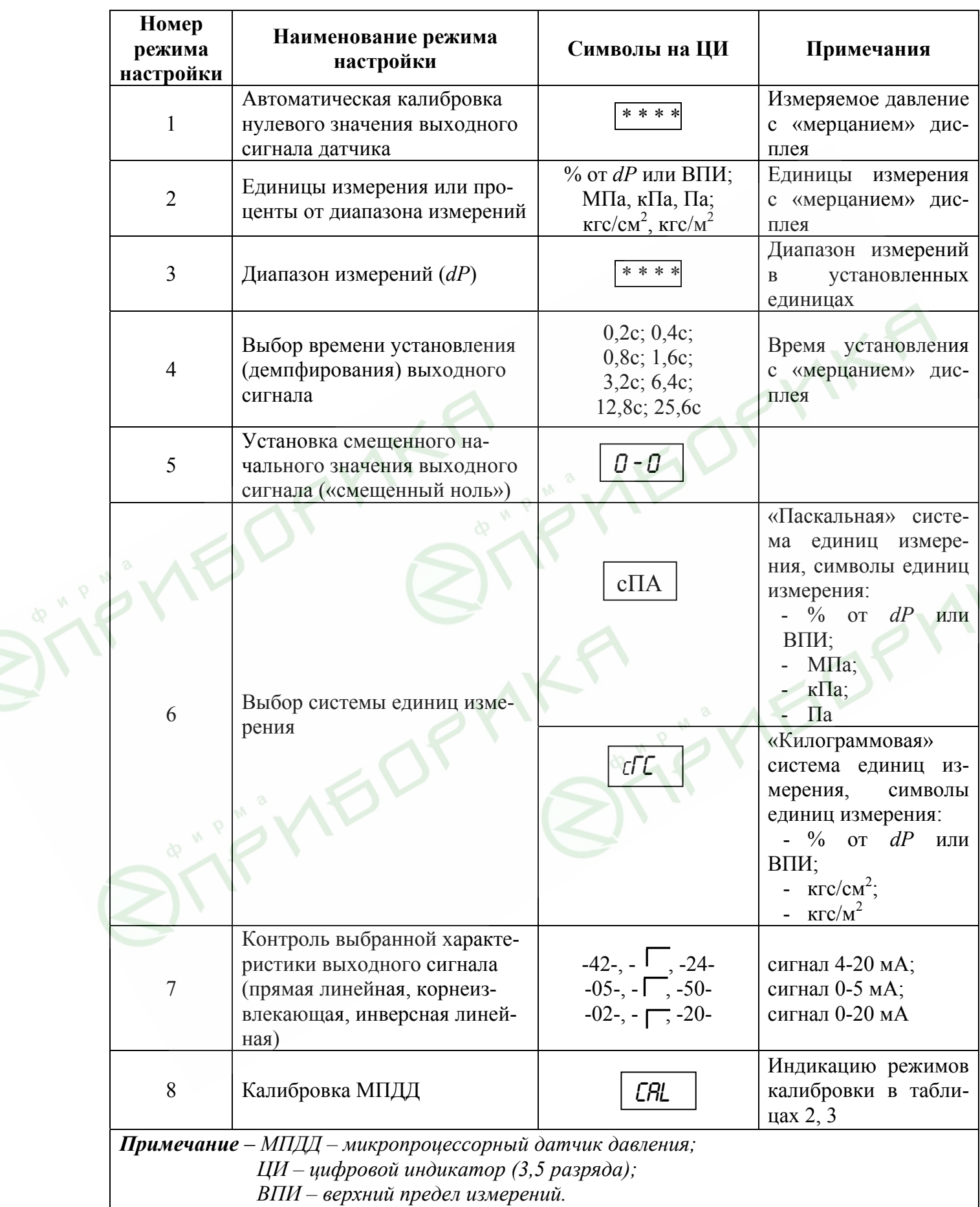

# Таблица 1 − Режимы настроек и символы индикации параметров

# Таблица 2 − Символы индикации режимов калибровки (для всех датчиков, кроме ДИВ)

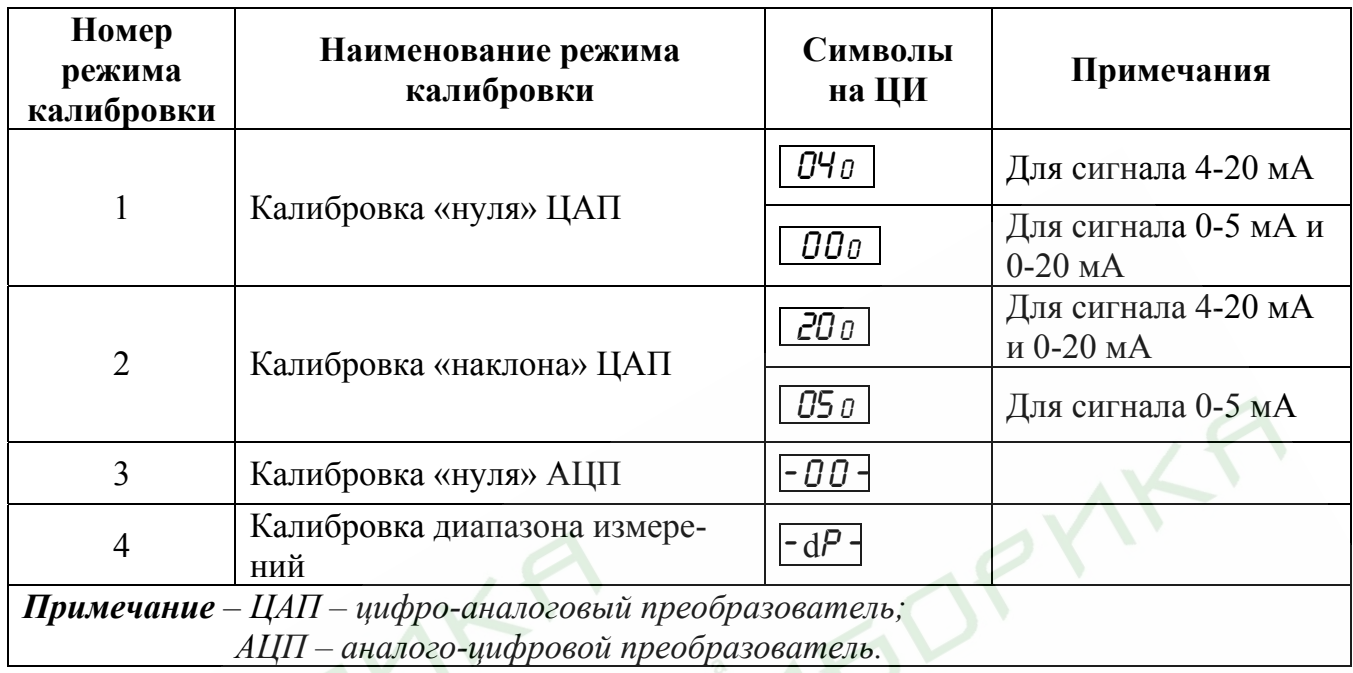

# Таблица 3 − Символы индикации режимов калибровки для датчиков ДИВ

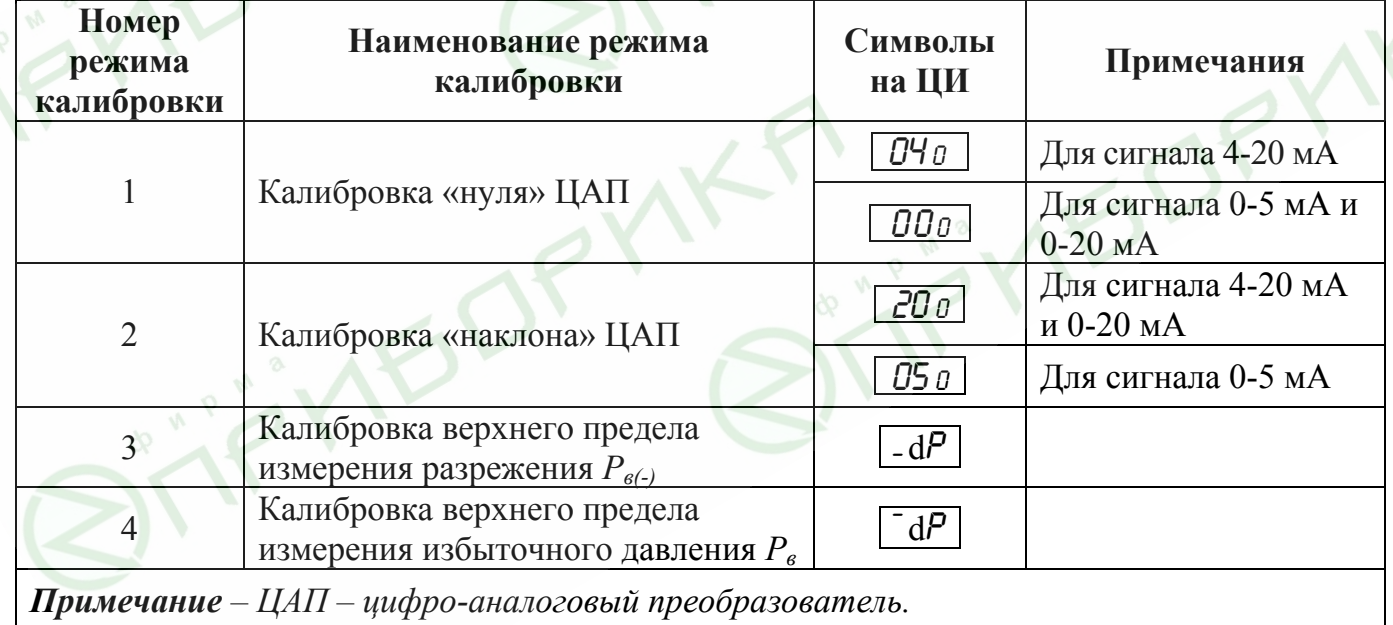

<span id="page-9-0"></span>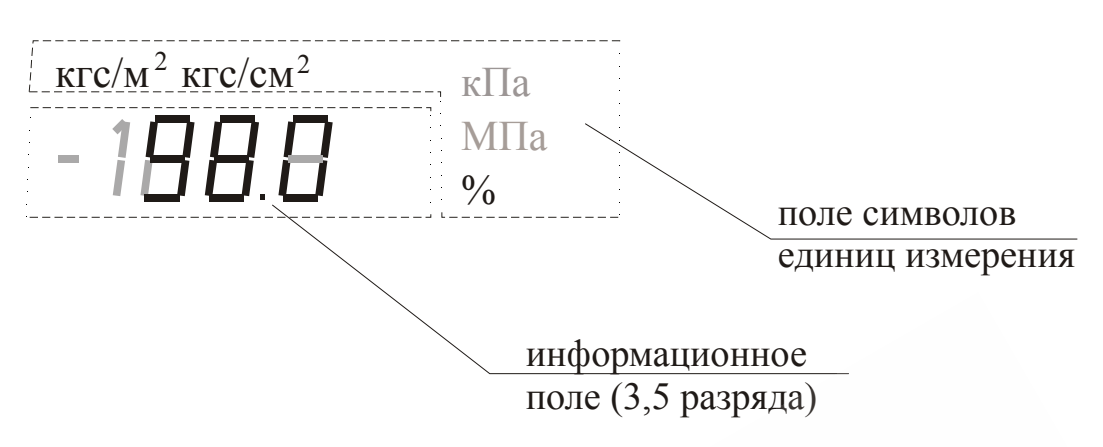

Рисунок 1 - Поле дисплея ЖКИ

#### **1.2 Настройка единиц измерения или процентов от диапазона датчика**

Операцию настройки осуществляйте в следующей последовательности:

- последовательным нажатием кнопки "1" установите режим индикации единиц измерения (режим 2 таблицы 1). На дисплее отобразится мерцающий, ранее установленный символ единиц измерения, поле под значение давления очищено (рисунок 1);

изменение единиц измерения, установленных ранее, можно произвести последовательным нажатием кнопки "2" до выбора нужных единиц измерения. Переход из режима настройки в режим измерений (с сохранением последней настройки) происходит автоматически через 10 секунд от последнего нажатия кнопки "2". При нажатии кнопки "1" происходит переход в режим настройки следующего параметра.

# **1.3 Настройка времени установления выходного сигнала**

Операцию настройки времени установления выходного сигнала проводите в следующей последовательности:

- последовательно нажимайте кнопку "1" до появления мерцающего, установленного ранее значения времени в секундах (режим 4 таблицы 1), поле на дисплее для символов единиц измерения очищено (рисунок 1);

- изменение значения времени установления выходного сигнала, можно

<span id="page-10-0"></span>произвести последовательным нажатием кнопки "2" до установления нужного значения. При этом каждое последующее нажатие кнопки "2" увеличивает время установления в 2 раза в пределах от 0,2 до 25,6 секунд, с дальнейшим повторением цикла. Переход из режима контроля настроек времени установления в режиме измерения (с сохранением последней настройки) происходит автоматически через 10 секунд от последнего нажатия кнопки. При нажатии кнопки "1" происходит переход в режим настройки следующего параметра.

*Примечание* <sup>−</sup> *Для датчиков Метран–45 моделей 5110, 5120, 5210, 5220, 5310, 5320, 5410, 5420, настройка времени установления выходного сигнала меньше 3,2 секунд не допускается.*

#### **1.4 Настройка диапазона измерений**

*Внимание! Все последующие операции настроек предполагают снятие защиты от несанкционированного доступа к настраиваемым параметрам датчика, т.е. распломбирование кнопки "3", обеспечивающей выполнение операций перенастройки. Распломбирование кнопки "3" не снимает гарантийных обязательств предприятия-изготовителя на датчики давления.* 

*После проверки настроек в случае необходимости защиты установленных параметров от несанкционированного их изменения, предприятие-потребитель может опломбировать кнопку "3".* 

Операцию настройки диапазона измерений проводите в следующей последовательности:

- последовательным нажатием кнопки "1" установите режим индикации диапазона измерений (режим 3 таблицы 1). На дисплее отобразится текущее значение диапазона измерений в установленных единицах;

в случае необходимости изменения диапазона измерений до истечения 10 секунд нажмите на кнопку "3" (войдите в режим изменения настроек), при этом на дисплее установится мерцающее значение диапазона измерений;

- последовательным нажатием кнопки "2" установите необходимое значение стандартного диапазона измерений или знакоместо цифры нестандартного диапазона измерений. Изменение выбранной цифры (от 0 до 9) нестандартного диапазона измерений проводится кратковременным нажатием кнопки "1".

*Примечание* <sup>−</sup> *Данное состояние режима не ограничено по времени;* 

<span id="page-11-0"></span>- повторным нажатием на кнопку "3" произведите запись выбранной настройки параметра и выход из режима настроек. При этом «мерцание» индикации прекращается и на индикаторе отображается установленное значение диапазона измерений. По истечении 10 секунд датчик автоматически переходит в режим измерения;

- в случае нажатия на кнопку "1" до истечения 10 секунд происходит перевод датчика в следующий режим индикации параметров настройки.

#### *Примечания*

*1. Для изменения положения запятой в значении нестандартного диапазона измерений необходимо установить стандартный диапазон, содержащий запятую, в требуемом месте, и затем установить необходимый нестандартный диапазон.* 

*2. Настройка на нестандартный диапазон возможна для всех датчиков кроме ДИВ.* 

*3. После настройки (перенастройки) диапазона измерений проконтролируйте значение выходного сигнала и при необходимости выполните калибровку АЦП по п.п. 2.3; 2.4.* 

# **1.5 Выбор системы единиц измерения**

Операция осуществляется в следующей последовательности:

- последовательным нажатием кнопки "1" установите режим индикации системы единиц измерения (режим 6 таблицы 1). На дисплее отобразятся символы установленной системы единиц *ūПА* или *ūГС*, поле символов единиц измерения очищено;

- в случае необходимости изменения системы единиц измерения до истечения 10 секунд нажмите на кнопку "3" (войдите в режим изменения настроек), при этом на дисплее установятся мерцающие значения символов;

- последовательным нажатием кнопки "2" установите необходимую систему единиц измерения.

*Примечание* <sup>−</sup> *Данное состояние режима не ограничено по времени;* 

<span id="page-12-0"></span>- нажатием на кнопку "3" осуществляется запись выбранной настройки параметра и выход из режима настроек. При этом «мерцание» индикации прекращается и на индикаторе отображается установленное значение системы единиц измерения. Если система единиц изменилась, то независимо от ранее выбранных единиц измерения в датчике автоматически выбираются для индикации проценты от диапазона измерений. По истечении 10 секунд датчик автоматически переходит в режим измерения;

- в случае нажатия на кнопку "1" до истечения 10 секунд происходит перевод датчика в следующий режим индикации параметров настройки;

в случае необходимости изменить единицы измерения провести настройку датчика по п. 1.2.

# **1.6 Выбор прямой линейной, корнеизвлекающей или инверсной линейной характеристики**

Операция осуществляется в следующей последовательности:

- последовательным нажатием кнопки "1" до истечения 10 секунд установите режим 7 таблицы 1. При этом на дисплее отобразятся символы установленной характеристики: прямая линейная, корнеизвлекающая или инверсная линейная. Например: *–42-*, – или *–24–* , *–Î5–*, – или *–5Ζ* , *– Î2–*, – или *–2Ζ* в зависимости от типа выходного сигнала датчика (4-20, 0-5 или  $0-20$  MA);

- в случае необходимости изменения характеристики до истечения 10 секунд нажмите на кнопку "3" (войдите в режим изменения настроек), при этом на дисплее установится мерцающее значение характеристики.

*Примечание* <sup>−</sup> *Данное состояние режима не ограничено по времени;* 

- нажимая на кнопку "2", выберите нужную характеристику выходного сигнала;

- выход из режима выбора характеристики с сохранением установленной

<span id="page-13-0"></span>настройки производите повторным нажатием кнопки "3", при этом мерцание индикатора прекращается. Выход из режима выбора характеристики происходит по истечении 10 секунд переходом датчика в режим измерения, или по нажатию кнопки "1" до истечения 10 секунд с переходом в режим 8 таблицы 1.

*Примечание – Расчетные значения выходного сигнал для датчиков с функцией преобразования входной измеряемой величины по закону квадратного корня определяется по формуле*

$$
I = In + (Ie - In) \cdot \sqrt{\frac{P}{Pe}},
$$
\n(1)

*где Р – входная измеряемая величина;* 

*Рв – верхний предел измерений;* 

*I – текущее значение выходного сигнала;* 

*Iв, Iн – соответственно верхнее и нижнее предельные значения выходного сигнала датчика (для датчиков с выходным сигналом 4-20 мА – Iн=4 мА,*   $I<sub>s</sub>=20$  мА; для датчиков с выходным сигналом 0-5 мА –  $I<sub>u</sub>=0$  мА,  $I<sub>s</sub>=5$  мА; для *датчиков с выходным сигналом 0-20 мА – Iн=0 мА, Iв=20 мА), при этом на начальном участке характеристики при значениях давления Р*≤*0,0204Рв допускается линейная зависимость. Расчетные значения выходного сигнала на этом участке определяются по формуле*

$$
I = I_{\mu} + 7 \cdot (I_{\beta} - I_{\mu}) \cdot \frac{P}{P_{\beta}}.
$$
 (2)

 $\bullet$  *где*  $P$ ,  $P_{\theta}$ ,  $I$ ,  $I_{\theta}$ ,  $I_{\theta}$  – то же, что в формуле (1).

# **1.7 Установка смещенного начального значения выходного сигнала («смещенный ноль»), кроме датчиков ДИВ**

Операция осуществляется в следующей последовательности:

- перед выполнением операций установите настройки датчика в соответствии с п.п. 1.4; 1.5; 1.6 и проведите калибровку «нуля» АЦП по п. 2.3;

- последовательным нажатием кнопки "1" установите режим 5 таблицы 1 – индикации смещенного начального значения выходного сигнала. При этом на дисплее отобразится символ *Î – Î* , поле символов единиц измерения очищено;

- для вхождения в режим изменения настройки до истечения 10 секунд нажмите кнопку "3", при этом на дисплее индикатора отобразится мерцающее значение измеряемого давления в установленных единицах.

*Примечание* <sup>−</sup> *Данное состояние режима не ограничено по времени;* 

- подайте давление *Рн* в датчик, которое в дальнейшем будет считаться нулевой точкой отсчета. Допускается задавать давление калибратором, либо реальной нагрузкой на объекте. При этом необходимо соблюдать следующие условия: начальное значение выходного сигнала устанавливать при значении давления *Рн* от 0 до *Pmax* - *dP* (*dP* − установленный в данном случае диапазон измерений); *Рн* + *dP* ≤ *Pmax*;

- для установки смещенного диапазона измерений *dP* с установкой начального значения выходного сигнала на *Рн* нажмите кнопку "2". На дисплее отобразится мерцающее значение измеряемого давления, соответствующего нулю (возможны колебания в младшем разряде индикатора при малых диапазонах измерений).

*Примечание* <sup>−</sup> *Калибровка начального значения выходного сигнала датчика обеспечивает точность калибровки в пределах 0,8*γ*;* 

- нажатием на кнопку "3" осуществляется запись выбранной настройки параметра датчика и выход из режима настроек. При этом отображается символ индикации *Î – Î* , поле символов единиц измерения очищено. По истечении 10 секунд датчик автоматически переходит в режим измерения. В случае нажатия на кнопку "1" до истечения 10 секунд происходит перевод датчика в следующий режим индикации параметров настройки.

*Примечание* <sup>−</sup> *Переход из смещенного «нуля» к установке начального значения выходного сигнала при Pн=0 выполняется при калибровке нуля по п. 2.3.*

# <span id="page-15-0"></span>2 Калибровка датчика

**Примечание** – Калибровка датчика – установление точного соответствия (при помоши образиовых средств поверки) начального значения выходного сигнала датчика нижнему пределу измерений  $P_{\mu}$  или, для датчиков ДИВ, верхнему пределу измерений разрежения  $P_{\epsilon}$ , и соответствие конечного значения выходного сигнала датчика верхнему пределу измерений  $P_e$ , или для датчиков ДИВ, верхнему пределу измерений избыточного давления Р.

В процессе эксплуатации датчика по мере необходимости (например, при проведении периодической поверки) следует проводить калибровку в соответствии с данным разделом.

Перед выполнением операций установите настройки датчика в соответствии с п.п. 1.4; 1.5; 1.6.

Для калибровки датчика собрать схему с подключением образцовых средств задания давления и контроля выходного аналогового сигнала по MI 1997-89.

Погрешность калибровки в точке, определяемая суммарной погрешностью применяемых образцовых средств, не должна превышать 1/3 погрешности датчика.

# 2.1 Калибровка начального значения выходного сигнала ЦАП (калибровка «нуля» ЦАП)

Операция осуществляется в следующей последовательности:

- последовательным нажатием кнопки "1" установите режим 8 - калибровка МПДД. При этом на дисплее отобразится символ **[FIL**], поле символов единиц измерения очишено:

- для вхождения в режим изменения настройки до истечения 10 секунд нажмите кнопку "3" - установится режим калибровка «нуля» ЦАП, на дисплее отобразятся символы начального значения выходного сигнала: 040 или 000 в

<span id="page-16-0"></span>зависимости от исполнения (4-20 или 0-5, 0-20 мА) датчика (на образцовом приборе установится значение выходного сигнала, близкое к 4 или 0 мА);

- в случае необходимости корректировки выходного тока датчика, контролируемого по образцовому прибору до истечения 10 секунд, нажмите на кнопку "3" (войдите в режим изменения настроек), при этом на дисплее установятся мерцающие значения символов;

- точную калибровку «нуля» ЦАП выполняйте при помощи кнопки "1" (уменьшение сигнала) и кнопки "2" (увеличение сигнала). Нажимая кнопку "1" и "2" в произвольном порядке, установите требуемое начальное значение выходного сигнала (например, 4 мА для выходного сигнала 4-20 или 0 мА для выходного сигнала 0-5, 0-20 мА) по контрольному (образцовому) прибору на выходе датчика.

#### *Примечание* <sup>−</sup> *Данное состояние режима не ограничено по времени;*

- выход из режима калибровки начального значения выходного сигнала с сохранением установленной настройки производите повторным нажатием кнопки "3", при этом программа датчика автоматически выполняет переход в режим индикации калибровки «наклона» ЦАП. Выход из режима калибровки и переход в режим измерения давления происходит автоматически по истечении 10 секунд. В случае нажатия на кнопку "1" до истечения 10 секунд происходит перевод датчика в режим следующей индикации параметров настройки.

*Примечание* <sup>−</sup> *При калибровке «нуля» ЦАП гарантируется настройка не хуже 0,02% от диапазона изменения выходного сигнала.* 

### **2.2 Калибровка конечного значения выходного сигнала ЦАП (калибровка «наклона» ЦАП)**

Операция осуществляется в следующей последовательности:

- вход в режим калибровки «наклона» ЦАП сопровождается индикацией символов конечного значения выходного сигнала: *\_2Î î* или *\_Î5 î* в зависимости от исполнения (4-20, 0-20 или 0-5 мА) датчика (на образцовом приборе установится значение выходного сигнала, близкое к 20 или 5 мА);

<span id="page-17-0"></span>- в случае необходимости корректировки выходного тока датчика, контролируемого по образцовому прибору, до истечения 10 секунд нажмите на кнопку "3" (войдите в режим изменения настроек), при этом на дисплее установятся мерцающие значения символов;

- точную корректировку «наклона» ЦАП выполняйте при помощи кнопки "1" (уменьшение сигнала) и кнопки "2" (увеличение сигнала). Нажимая кнопки "1" и "2" в произвольном порядке, установите требуемое конечное значение выходного сигнала (например, 20 мА для выходного сигнала 4-20, 0-20 или 5 мА для выходного сигнала 0-5 мА) по контрольному (образцовому) прибору на выходе датчика.

*Примечание* <sup>−</sup> *Данное состояние режима не ограничено по времени;* 

- выход из режима калибровки конечного значения выходного сигнала с сохранением установленной настройки производите повторным нажатием кнопки "3", при этом программа датчика автоматически выполняет переход в режим индикации калибровка «нуля» ЦАП. По истечении 10 секунд датчик перейдет в режим измерения. В случае нажатия на кнопку "1" до истечения 10 секунд происходит перевод датчика в режим следующей индикации параметров настройки.

*Примечание* <sup>−</sup> *При калибровке «наклона» ЦАП гарантируется точность настройки не хуже 0,02% от диапазона изменения выходного сигнала.* 

# **2.3 Калибровка «нуля» АЦП**

*Данная операция выполняется при давлении на входе в датчик, равном нулю!* 

- вход в режим корректировки «нуля» АЦП сопровождается индикацией символов *– Î Î –*, поле символов единиц измерения очищено;

- в случае необходимости корректировки «нуля» АЦП до истечения 10 секунд нажмите на кнопку "3" (войдите в режим изменения настроек), при этом на дисплее установится мерцающее значение измеряемого давления в установленных единицах измерения.

*Примечание* <sup>−</sup> *Данное состояние режима не ограничено по времени;* 

<span id="page-18-0"></span>- нажмите кнопку "2", при этом автоматически выполнится операция калибровка «нуля» АЦП;

- выход из режима калибровки с сохранением установленной настройки производите повторным нажатием кнопки "3", при этом программа датчика автоматически выполняет возврат в режим индикации калибровки «нуля» АЦП. По истечении 10 секунд датчик перейдет в режим измерения. В случае нажатия на кнопку "1" до истечения 10 секунд происходит перевод датчика в режим следующей индикации параметров настройки.

#### **2.4 Калибровка диапазона измерений**

Перед выполнением операций проведите калибровку «нуля» АЦП по п. 2.3. - вход в режим калибровки диапазона измерений сопровождается индикацией символов *–* d*P –*;

- в случае необходимости корректировки диапазона измерений до истечения 10 секунд нажмите на кнопку "3" (войдите в режим изменения настроек), при этом на дисплее установится мерцающее значение измеряемого давления в установленных единицах измерения.

*Примечание* <sup>−</sup> *Данное состояние режима не ограничено по времени;* 

- на вход датчика подайте эталонное давление, равное установленному *dP* в установленных единицах измерения;

*Примечание – Для датчика Метран-22 модели 2240 с верхним пределом измерения 100 кПа, калибровку диапазона измерений выполните при подаче эталонного давления, равного 75 кПа, калибровку остальных верхних пределов измерений проводите при подаче эталонного давления, равного верхнему пределу измерений;* 

- нажмите кнопку "2", при этом автоматически выполнится операция корректировки диапазона измерений;

- выход из режима калибровки, с сохранением установленной настройки,

<span id="page-19-0"></span>производите повторным нажатием кнопки "3", при этом программа датчика автоматически выполняет возврат в режим калибровки диапазона измерений. По истечении 10 секунд датчик перейдет в режим измерения. В случае нажатия на кнопку "1" до истечения 10 секунд происходит перевод датчика в режим следующей индикации параметров настройки.

 $\pi$ *Примечание* – Появление предупреждающего символа  $\begin{bmatrix} 1 & 1 & 1 \\ 1 & 1 & 1 \end{bmatrix}$  после на*жатия кнопки "2" означает, что давление поданное в датчик менее 50% от установленного dР. Для устранения ошибки при калибровке необходимо выйти из режима нажатием кнопки "1" до истечения 10 секунд и повторно провести операции по п. 2.4.*

**SORY** 

#### **2.5 Калибровка датчика ДИВ**

2.5.1 Проведите операцию согласно п. 1.4.

2.5.2 Последовательным нажатием кнопки "1" до истечения 10 секунд установите режим 5 таблицы 1 − установка смещенного начального значения выходного сигнала. При этом на дисплее индикатора отобразится символ  $\mathcal{D}$  –  $\mathcal{D}$ , поле символов единиц измерения очищено. Для вхождения в режим изменения настройки до истечения 10 секунд нажмите кнопку "3", при этом на дисплее индикатора отобразится мерцающее значение измеряемого давления близкое к нулю.

*Примечание* <sup>−</sup> *Данное состояние режима не ограничено по времени.* 

Для калибровки начального значения выходного сигнала при давлении, равном нулю, нажмите кнопку "2". При этом на дисплее индикатора отобразится мерцающее значение измеряемого давления, соответствующего нулю.

*Примечание* <sup>−</sup> *Калибровка начального значения выходного сигнала датчика обеспечивает точность калибровки в пределах 0,8*γ*.* 

Повторным нажатием кнопки "3" осуществляется запись выбранной настройки в память датчика и выход из режима настроек. При этом отображаются символы индикации *Î – Î* , поле символов единиц измерения очищено. По истечении 10 секунд датчик перейдет в режим измерения. В случае нажатия на кнопку "1" до истечения 10 секунд происходит перевод датчика в режим следующей индикации параметров настройки.

2.5.3 Проведите калибровку «нуля» ЦАП по п. 2.1 и калибровку «наклона» ЦАП по п. 2.2.

2.5.4 Калибровка верхнего предела измерения разрежения *Рв(-)*:

- последовательным нажатием кнопки "1" до истечения 10 секунд установите режим 3 таблицы 3 − калибровка верхнего предела измерения разрежения  $P_{\epsilon}$ . Вход в режим корректировки  $P_{\epsilon}$  сопровождается индикацией символов *—* d*P* , поле символов единиц измерения очищено;

- для корректировки верхнего предела измерений разрежения до истечения 10 секунд нажмите на кнопку "3" (войдите в режим изменения настроек), при этом на дисплее установится мерцающее значение измеряемого давления в установленных единицах измерения.

*Примечание* <sup>−</sup> *Данное состояние режима не ограничено по времени;* 

- на вход датчика подайте эталонное давление, равное верхнему пределу измерения разрежения *Рв(-)* в установленных единицах измерения.

#### *Примечания*

*1. Для датчиков Метран-22 моделей 2350, 2351, 2340 с верхним пределом измерений разрежения 100 кПа калибровку верхнего предела измерений разрежения выполняйте при подаче эталонного давления разрежения, равного 75 кПа.* 

*2. Для модели 2340 с верхним пределом измерения разрежения меньше 100 кПа калибровку верхнего предела разрежения выполняйте при подаче эталонного давления, равного верхнему пределу измерения разрежения;* 

- нажмите кнопку "2", при этом автоматически выполнится операция корректировки верхнего предела измерения разрежения;

- выход из режима калибровки с сохранением установленной настройки производите при повторном нажатии кнопки "3", при этом программа датчика автоматически выполняет возврат в режим индикации калибровки верхнего предела измерения разрежения датчика. По истечении 10 секунд датчик перейдет в режим измерения. В случае нажатия на кнопку "1" до истечения 10 секунд происходит перевод датчика в режим следующей индикации параметров настройки.

*Примечание – Появление предупреждающего символа после нажатия кнопки "2" означает, что давление поданное в датчик менее 50% от установленного Рв(-). Для устранения ошибки при калибровке необходимо выйти из режима нажатием кнопки "1" до истечения 10 секунд и повторно провести операции по п. 2.5.4.*

2.5.5 Калибровка верхнего предела измерения избыточного давления  $P_{\epsilon}$ :

- нажмите кнопку "1", до истечения 10 секунд установите режим 4 таблицы 3 − калибровка верхнего предела измерения избыточного давления P<sub>β</sub>. Вход в режим калибровки верхнего предела измерения избыточного давления  $P_{\epsilon}$  сопровождается индикацией символов — d*P* , поле символов единиц измерения очищено;

- для калибровки  $P_{\epsilon}$  до истечения 10 секунд нажмите на кнопку "3" (войдите в режим изменения настроек), при этом на дисплее установится мерцающее значение измеряемого давления в установленных единицах измерения.

*Примечание* <sup>−</sup> *Данное состояние режима не ограничено по времени;* 

на вход датчика подайте эталонное давление, равное верхнему пределу измерения избыточного давления  $P_{\epsilon}$  для установленного диапазона измерений;

- нажмите кнопку "2", при этом автоматически выполнится операция калибровки  $P_{\beta}$ ;

- выход из режима калибровки с сохранением установленной настройки происходит при повторном нажатии кнопки "3", при этом программа датчика автоматически выполняет возврат в режим индикации корректировки верхнего предела измерения избыточного давления  $P_{\epsilon}$ . Через 10 секунд датчик перейдет в режим измерения. В случае нажатия на кнопку "1" до истечения 10 секунд происходит перевод датчика в режим следующей индикации параметров настройки.

 $\Pi$ римечание – Появление предупреждающего символа  $\begin{bmatrix} 1 & 1 & 1 \\ 1 & 1 & 1 \end{bmatrix}$  после на*жатия кнопки "2" означает, что давление поданное в датчик менее 50% от установленного Рв. Для устранения ошибки при калибровке необходимо выйти из режима нажатием кнопки "1" до истечения 10 секунд и повторно провести операции по п. 2.5.5.*

# <span id="page-22-0"></span>**3 Режим измерения**

3.1 На дисплее индикатора датчика или на дисплее выносного индикатора в режиме измерения давления отображается:

а) величина измеряемого давления в цифровом виде, в установленных при настройке единицах измерения (в датчиках ДИВ – с учетом знака) или в процентах от установленного диапазона измерений.

Пределы отображения измеряемого давления в зависимости от номинальной статической характеристики датчика указаны в таблице 4.

Таблица 4

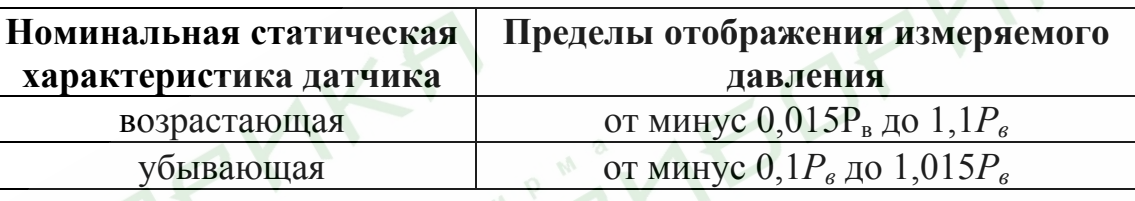

б) индикация символов на дисплее индикатора датчика или на дисплее ВИ в режиме отказа или выхода измеряемого давления за пределы, указанные в таблице 4, соответствует таблице 5.

Таблица 5

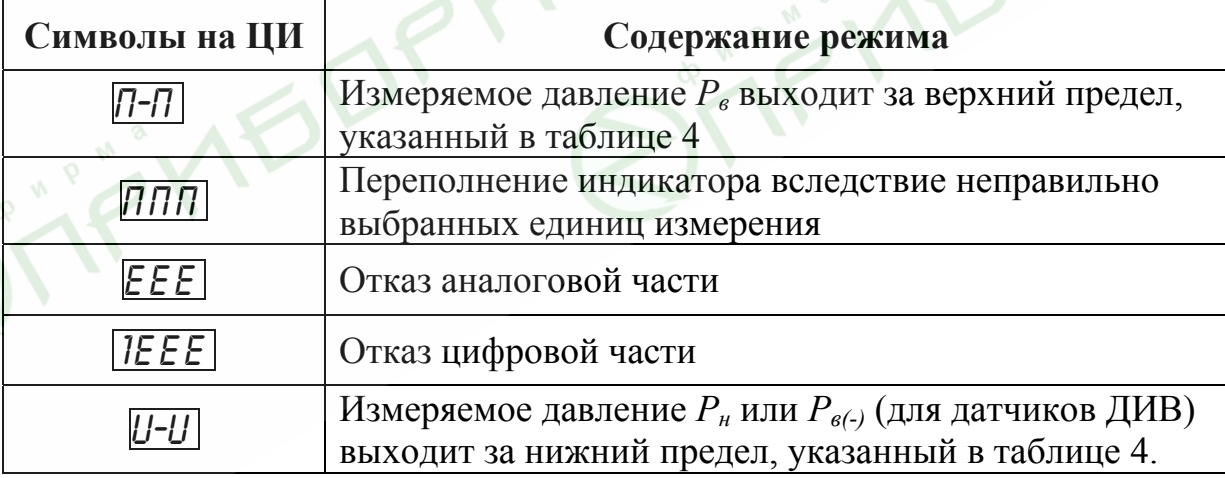

# <span id="page-23-0"></span>**4 Примеры настройки датчиков**

4.1 Датчик разности давлений с пределами измерений 4,0; 6,3; 10; 16; 25; 40; 63 кПа. Датчик настроен на верхний предел 16 кПа, нижний предел измерений равен нулю, сигнал 4-20 мА, единицы измерения кПа.

а) Перенастроить датчик на верхний предел измерений 6,3 кПа.

Операцию перенастройки проводите в следующей последовательности:

- последовательным нажатием кнопки "1" установите режим 3 таблицы 1. На индикаторе отобразится текущее значение диапазона измерений в установленных единицах <sup>16<sup>*RIR*;</sup></sup>

- нажмите на кнопку "3" до истечения 10 секунд на дисплее установится мерцающее значение диапазона измерений и символа <sup>15<sup>*н*ы</sup> (единицы измерения</sup> не мерцают);

- последовательным нажатием кнопки "2" установите значение диапазона измерений 6,3 кПа, на дисплее индикатора отобразится значение **6.3<sup>к/R</sup>**:

- повторным нажатием кнопки "3" осуществляется запись выбранной настройки в память датчика и выход из режима настроек. При этом «мерцание» индикации прекращается и на индикаторе отображается значение установленного диапазона измерений *6,3 êÏà* . По истечению 10 секунд датчик автоматически переходит в режим измерения;

- проведите автоматическую калибровку «нуля» по п. 1.1.

*Примечание* <sup>−</sup> *Проконтролируйте по образцовым средствам задания давления и контроля выходного сигнала начальное и конечное значение выходного сигнала. При необходимости выполните калибровку АЦП по п.п. 2.3, 2.4.* 

б) Перенастройте датчик на диапазон измерений 4 кПа со смещением «нуля» на 6,3 кПа.

Для настройки датчика на диапазон измерений 4 кПа и смещением «нуля» на давление 6,3 кПа необходимо провести операцию в следующей последовательности:

- установите по п. 4.1 а) примера диапазон измерений 4 кПа, на дисплее индикатора отобразится значение <sup>[4 *KIR*], проведите калибровку «нуля» АЦП по</sup> п. 2.3;

- последовательным нажатием кнопки "1" установите режим 5 таблицы 1. При этом на дисплее отобразится символ *Î - Î* , поле символов единиц измерения очищено;

- нажмите кнопку "3" до истечения 10 секунд на дисплее отобразится мерцающее значение измеряемого давления, близкое к нулю.

задайте давление, равное 6,3 кПа. Это давление будет считаться нулевой точкой отсчета, на индикаторе отобразится мерцающее значение измеряемого давления 6,3 кПа;

- для смещения начального значения выходного сигнала на давление 6,3 кПа нажмите кнопку "2". На дисплее отобразится мерцающее значение измеряемого давления, равного нулю;

- повторным нажатием кнопки "3" осуществляется запись выбранной настройки в память датчика и выход из режима настроек. При этом отображается символ индикации *Î - Î* . По истечению 10 секунд датчик автоматически переходит в режим измерения.

*Примечание* <sup>−</sup> *Проконтролируйте начальное и конечное значение выходного сигнала, при необходимости проведите корректировку АЦП по п.п. 2.3; 2.4.* 

в) Выбор прямой линейной, корнеизвлекающей или инверсной характеристики.

- последовательным нажатием кнопки "1" до истечения 10 секунд установите режим 7 таблицы 1 – выбор характеристики. При этом на дисплее индикатора отобразится символ установленной характеристики *-42-* ;

- при необходимости инвертирования характеристики до истечения 10 секунд нажмите кнопку "3" (войдите в режим изменения настроек), при этом на дисплее установится мерцающее значение характеристики.

- нажимая на кнопку "2", выберите инверсную линейную характеристику *-24-* ;

- повторным нажатием кнопки "3" осуществляется запись установленной настройки в память датчика и выход из режима изменения настроек, при этом мерцание значения *-24-* прекратится. По истечению 10 секунд датчик перейдет в режим измерения.

4.2 Датчик давления-разрежения с пределами измерений по разрежению (*Рв(-)*): -0,8; -1,25; -2; -3,15; -5; -8; -12,5; -20 кПа и по избыточному давлению (*Рв*): 0,8; 1,25; 2; 3,15; 5; 8; 12,5; 20 кПа.

Датчик настроен на диапазон измерений  $|P_{\theta}$ [-1] +  $|P_{\theta}|$  =40 кПа, сигнал 4-20 мА.

Перенастроить датчик на диапазон измерений 4 кПа.

Операцию перенастройки проведите в следующей последовательности:

- последовательным нажатием кнопки "1" установите режим индикации диапазона измерений – режим 3 таблицы 1. На дисплее отобразится текущее значение диапазона измерений в установленных единицах <sup>40 кін</sup>;

- нажмите на кнопку "3" до истечения 10 секунд при этом на дисплее установятся мерцающие значения диапазона измерений <sup>[40 km</sup>] (единицы измерения не мерцают);

- последовательным нажатием кнопки "2" установите необходимое значение диапазона измерений 4 кПа, на индикаторе отобразится <sup>4 кін</sup>;

- повторным нажатием кнопки "3" осуществляется запись выбранной настройки в память датчика и выход из режима настроек. При этом «мерцание» индикации прекращается и на индикаторе отображается установленное значение диапазона измерений <sup>4 <sup>к и в</sup> :</sup>

- проведите автоматическую калибровку «нуля» по п. 1.1.

*Примечание* <sup>−</sup> *Проконтролируйте значение выходного сигнала при давлении равном нулю, давлении разрежения минус 2 кПа и избыточном давлении 2 кПа. При необходимости проведите калибровку по п.п. 2.5.2, 2.5.4, 2.5.5.* 

### <span id="page-26-0"></span>**5 Контроль настройки параметров датчика**

Для подготовки датчика к эксплуатации освободите доступ к кнопочным переключателям, отвернув крышку электронного преобразователя. Для датчиков с кодом МП подключите вилку выносного индикаторного устройства (ВИ) к розетке на кожухе электронного преобразователя.

Операция контроля не оказывает влияния на выходной сигнал датчика.

Перечень контролируемых параметров датчика, режимов настроек и символов, отображаемых на дисплее индикатора, указан в таблице 6. Выбор контролируемого параметра осуществляйте последовательным нажатием кнопки "1" (при первом нажатии – с удержанием в нажатом состоянии не менее 2 секунд), при этом на дисплее индикатора отображаются соответствующие цифровые значения установленных контролируемых параметров или символов режимов настроек (таблица 6), сохраняемые в течение 10 секунд, если не производится следующее нажатие кнопки "1".

Выход из режима контроля настроек параметров датчика происходит автоматически через 10 секунд от последнего нажатия кнопки.

Мерцание символов индикатора режимов 1, 2 и 5 таблицы 6 сигнализируют о состоянии вхождения в режим изменения параметров настройки.

Новый цикл контроля настроек параметров датчика всегда начинается с контроля режима 1 в таблице 6 (калибровка нулевого значения выходного сигнала).

*Примечание – Блок-схема операций, выполняемых при работе с датчиком, приведена в приложении Б.* 

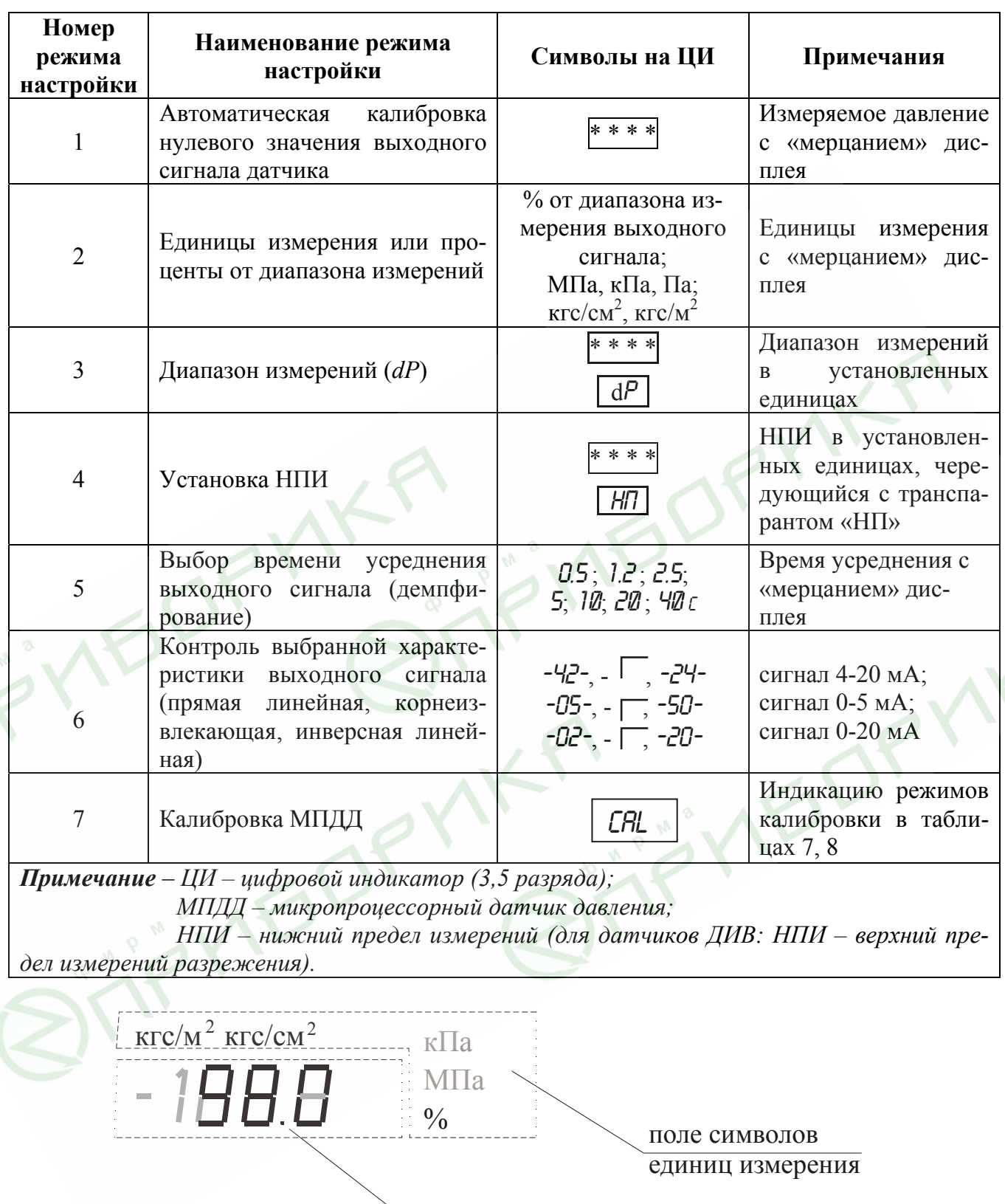

информационное<br>поле (3,5 разряда)

# Таблица 6 - Режимы настроек и символы индикации параметров

Рисунок 1 - Поле дисплея ЖКИ

# Таблица 7 − Символы индикации режимов калибровки (для всех датчиков, кроме ДИВ)

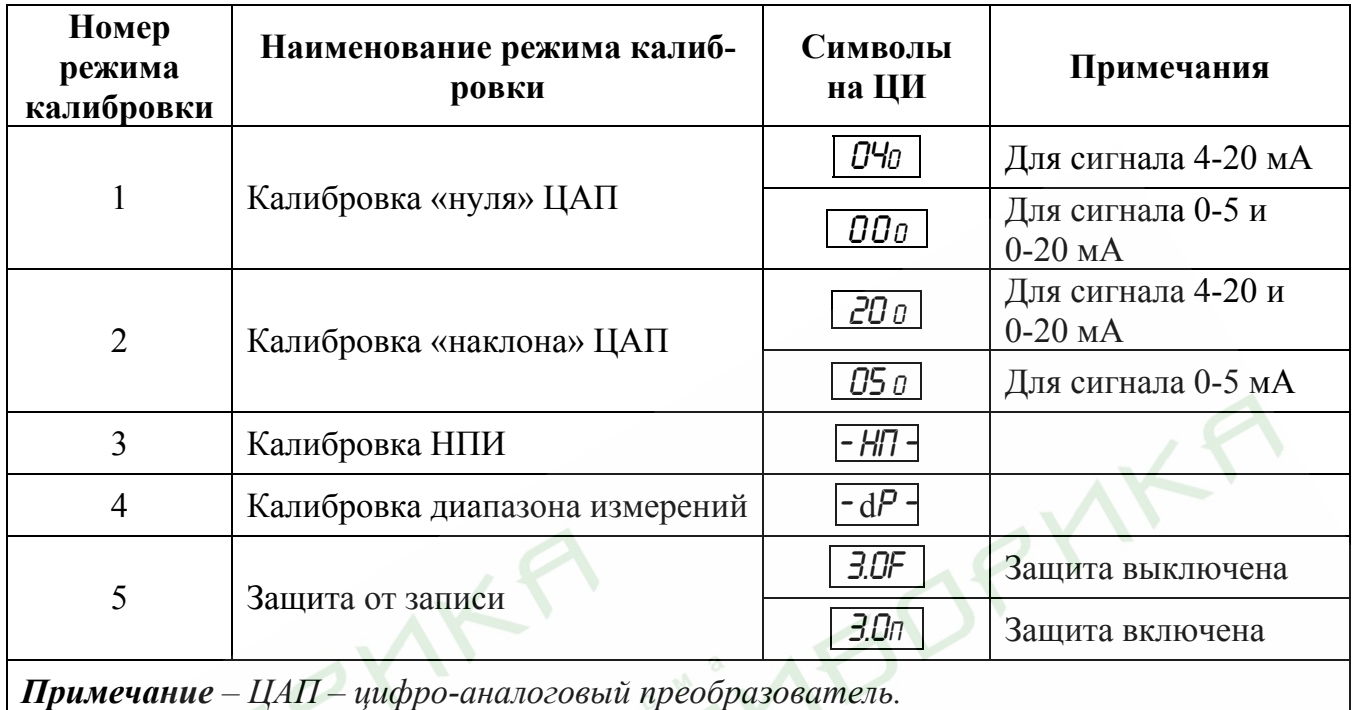

Таблица 8 − Символы индикации режимов калибровки для датчиков ДИВ

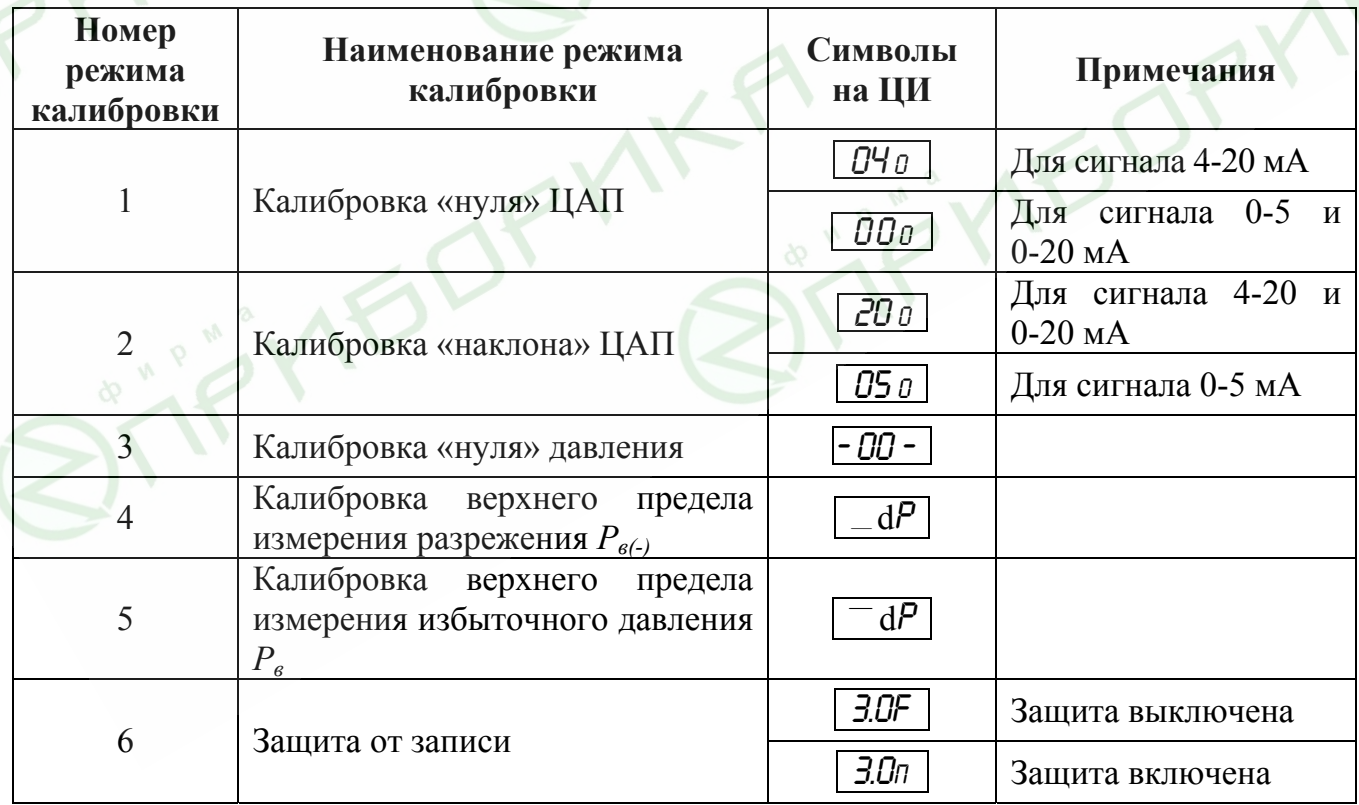

# <span id="page-29-0"></span>**5.1 Автоматическая калибровка нулевого значения выходного сигнала датчика**

*Данная операция выполняется при давлении на входе в датчик, равном нулю!* 

Автоматическая калибровка начального значения выходного сигнала датчика обеспечивает точность калибровки в пределах 0,8γ.

Операция автоматической калибровки может быть осуществлена двумя способами.

При первом способе используется внешняя кнопка на корпусе электронного преобразователя. Для калибровки нулевого значения выходного сигнала датчика нажмите кнопку и удерживайте ее в течение не менее 0,5 секунд.

*Примечание – Операция автоматической калибровки «нуля» внешней кнопкой выполняется только в датчиках Метран-22 исполнения АС, Метран-49 и Метран-100.* 

При втором способе используются кнопки на лицевой панели электронного блока. Калибровку нулевого значения выходного сигнала датчика проводите в следующей последовательности:

- нажмите на кнопку "1" и удерживайте ее не менее 2 секунд. При этом на дисплее индикатора появится мерцающее значение давления в установленных при настройке единицах измерения, или в процентах от диапазона измерений *dР* (режим 1 таблицы 6). Мерцание индикации (периодическое включение и выключение с частотой около 2 Гц), означает вхождение в режим 1 – изменения параметров настройки;

- для калибровки нулевого значения выходного сигнала необходимо до истечения 10 секунд нажать кнопку "2". Мерцание индикатора прекращается и происходит переход в режим измерения давления. Это указывает на то, что произошло автоматическое «обнуление» АЦП (аналого-цифровой преобразователь) и выполнена калибровка нулевого значения выходного сигнала по программе датчика. На дисплее отобразится значение измеряемого давления, соответствующего нулю (возможны колебания в младшем разряде индикатора).

#### *Примечания*

<span id="page-30-0"></span>*1. Появление символа после нажатия кнопки "1" (или внешней кнопки) означает, что измеренное давление выходит за границы:* 

• <sup>±</sup>*5%dР – для установленного диапазона измерений в пределах*  $0,25P<sub>max</sub>≤dP≤P<sub>max</sub>$ ;

• <sup>±</sup>*10%dР – для установленного диапазона измерений в пределах 0,1Рmax*<sup>≤</sup>*dP<0,25Pmax;* 

• <sup>±</sup>*25%dР – для установленного диапазона измерений в пределах*  $0,04P_{max}$ ≤*dP* < 0,1P<sub>max</sub>,

*при этом автоматическая калибровка начального значения выходного сигнала в режиме п. 5.1 запрещена программой датчика и может быть выполнена только в режиме изменения настроек параметров датчика (калибровка НПИ п. 6.3).* 

*2. Для датчиков ДА данная операция выполняется при абсолютном давлении не более 0,3*γ *от установленного верхнего предела измерений, где* γ *- предел допускаемой основной погрешности датчика (см. Руководство по эксплуатации). При невозможности установить указанное давление, корректировку начального значения выходного сигнала проводите по п. 6.3 (калибровка НПИ).* 

### **5.2 Настройка единиц измерения или процентов от диапазона изменения выходного сигнала.**

Операцию настройки осуществляйте в следующей последовательности:

- последовательным нажатием кнопки "1" установите режим индикации единиц измерения (режим 2 таблицы 6). На дисплее отобразится мерцающий, ранее установленный символ единиц измерения, поле под значение давления очищено (рисунок 2);

- изменение единиц измерения, установленных ранее, можно произвести последовательным нажатием кнопки "2" до выбора нужных единиц измерения. Переход из режима настройки в режим измерений (с сохранением последней настройки) происходит автоматически через 10 секунд от последнего нажатия <span id="page-31-0"></span>кнопки "2". При нажатии кнопки "1" происходит переход в режим настройки следующего параметра с сохранением настройки единиц измерения.

**Примечание** – *Индикатор может поставляться с англоязычной версией единиц измерения , английская версия и ее перевод приведены ниже:* 

> $\Pi$ а – Ра;  $^{2} - \text{kgf/m}^{2}$ ; КПа –  $kPa$ ;  $^2 - \text{kgf/cm}^2$ ;  $M\Pi a - MPa$ .

Примечание–При установлении в датчике процентов от диапазона измерения выходного сигнала в режиме измерения на дисплее индикатора каждые 3с выводится поочередно выходные значения либо в процентах от диапазона измерения выходного сигнала либо в физических единицах.

### **5.3 Настройка времени установления выходного сигнала (демпфирование)**

Операцию настройки времени установления выходного сигнал проводите в следующей последовательности:

- последовательно нажимайте кнопку "1" до появления мерцающего, установленного ранее значения времени в секундах (режим 5 таблицы 6), поле на дисплее для символов единиц измерения очищено (рисунок 2);

- изменение значения времени установления выходного сигнала, можно произвести последовательным нажатием кнопки "2" до установления нужного значения. При этом каждое последующее нажатие кнопки "2" увеличивает время установления в 2 раза в пределах от 0,2 до 25,6 секунд, с дальнейшим повторением цикла. Переход из режима контроля настроек времени установления в режиме измерения (с сохранением последней настройки) происходит автоматически через 10 секунд от последнего нажатия кнопки. При нажатии кнопки "1" происходит переход в режим настройки следующего параметра с сохранением настройки времени усреднения.

### **5.4 Настройка диапазона измерений**

*Внимание! Все последующие операции настроек предполагают снятие защиты от несанкционированного доступа к настраиваемым параметрам датчика, т.е. распломбирование кнопки "3", обеспечивающей выполнение операций*

*перенастройки. Распломбирование кнопки "3" не снимает гарантийных обязательств предприятия-изготовителя на датчики давления.* 

*После проверки настроек в случае необходимости защиты установленных параметров от несанкционированного их изменения, предприятие-потребитель может опломбировать кнопку "3".* 

Операцию настройки диапазона измерений проводите в следующей последовательности:

- последовательным нажатием кнопки "1" установите режим индикации диапазона измерений (режим 3 таблицы 6). На дисплее отобразится текущее значение диапазона измерений в установленных единицах измерения, чередующееся с транспарантом *-* d*P -*. При установленных единицах «%» на дисплее отобразится текущее значение диапазона измерения в физических единицах измерения, установленных в предыдущем сеансе настройки единиц измерения;

в случае необходимости изменения диапазона измерений до истечения 10 секунд нажмите на кнопку "3" (войдите в режим изменения настроек), при этом на дисплее установится мерцающее значение установленного стандартного диапазона измерения или мерцающее значение старшей цифры установленного нестандартного диапазона измерения;

- последовательным нажатием кнопки "2" установите необходимое значение стандартного диапазона измерения или знакоместо изменяемой цифры и десятичного разделителя нестандартного диапазона измерения. Изменение выбранной (мерцающей) цифры (от 0 до 9) нестандартного диапазона измерения и положения десятичного разделителя производится кратковременным нажатием кнопки "1". Установка десятичного разделителя в крайнюю правую позицию (например, число 1234.) отображается мерцанием буквы «к» в изображении единиц измерения.

#### *Примечания*

*1. Данное состояние режима не ограничено по времени;* 

*2. Установка знака «-» запрещена (диапазон измерения всегда положительный). Первый знакоцифровой символ может иметь значения «1» или отсутствие символа;* 

<span id="page-33-0"></span>- нажатием на кнопку "3" произведите запись выбранной настройки параметра и выход из режима настроек. При этом «мерцание» индикации прекращается и на индикаторе отображается установленное значение диапазона измерения в установленных единицах, чередующееся с транспарантом *-* d*P -*. По истечении 10 секунд датчик автоматически переходит в режим измерения. В случае нажатия на кнопку "1" до истечения 10 секунд, происходит перевод датчика в следующий режим индикации параметров настройки. При необходимости устранения ошибки набора значения диапазона измерений до истечения 10 секунд повторно нажмите кнопку "3" (повторно войдите в режим изменения настройки) и установите необходимое значение диапазона.

#### *Примечания*

*1. После настройки (перенастройки) диапазона измерений проконтролируйте значение выходного сигнала и при необходимости выполните калибровку НПИ и диапазона измерения по п.п. 6.3; 6.4;* 

*2. Для датчиков ДИВ при выборе стандартного диапазона измерений программа датчика автоматически устанавливает соответствующий данной модели верхний предел измерений разрежения.* 

*При установке нестандартного диапазона измерений верхний предел измерений разрежения соответствует нижнему пределу измерений, установленному в соответствии с п. 5.6.* 

# **5.5 Выбор прямой линейной, корнеизвлекающей или инверсной линейной характеристики**

Операция осуществляется в следующей последовательности:

- последовательным нажатием кнопки "1" установите режим 6 таблицы 6. При этом на дисплее отобразятся символы установленной характеристики: прямая линейная (42 или 05 или 02), корнеизвлекающая  $\left( -\right)$  или инверсная линейная (24 или 50 или 20) в зависимости от типа выходного сигнала датчика (4-20, 0-5 или 0-20 мА);

<span id="page-34-0"></span>в случае необходимости изменения характеристики до истечения 10 секунд нажмите на кнопку "3" (войдите в режим изменения настроек), при этом на дисплее установится мерцающее значение характеристики.

Примечание - Данное состояние режима не ограничено по времени;

- нажимая на кнопку "2", выберите нужную характеристику выходного сигнала:

- выход из режима выбора характеристики с сохранением установленной настройки производите повторным нажатием кнопки "3", при этом мерцание индикатора прекращается. Выход из режима выбора характеристики происходит по истечении 10 секунд переходом датчика в режим измерения, или по нажатию кнопки "1" до истечения 10 секунд с переходом в режим 7 таблицы 6.

Примечание - Расчетные значения выходного сигнал для датчиков с функцией преобразования входной измеряемой величины по закону квадратного корня определяется по формуле

$$
I = I_{\mu} + (I_{e} - I_{\mu}) \cdot \sqrt{\frac{P}{P_{e}}},
$$
  
емая величина;  
измерений;

где Р - входная измеряемая величина;

 $P_e$  – верхний предел измерений;

I - текущее значение выходного сигнала;

 $I_{\rm g}$ ,  $I_{\rm u}$  – соответственно верхнее и нижнее предельные значения выходного сигнала датчика (для датчиков с выходным сигналом 4-20 мА -  $I_n=4$  мА,  $I<sub>s</sub>=20$  мА; для датчиков с выходным сигналом 0-5 мА –  $I<sub>u</sub>=0$  мА,  $I<sub>s</sub>=5$  мА; для датчиков с выходным сигналом 0-20 мА - I<sub>n</sub>=0 мА, I<sub>e</sub>=20 мА). На начальном участке характеристики при значениях давления  $P \le 0.08\%$  от  $P_e$  кусочно-линейная зависимость.

#### 5.6 Установка нижнего предела измерений (НПИ)

Перед выполнением операций установите настройки датчика в соответствии с п.п. 5.4; 5.5.

Операция осуществляется в следующей последовательности:

- последовательным нажатием кнопки "1" установите режим 4 таблицы 6, при этом на дисплее отобразится текущее значение НПИ в установленных единицах измерения, чередующееся с транспарантом *| НП* |

*Примечание – При установленных единицах «%» на дисплее отобразится текущее значение НПИ в физических единицах измерения, установленных в предыдущем сеансе настройки единиц измерения;* 

- для вхождения в режим изменения настройки, до истечения 10 секунд, нажмите кнопку "3", при этом на дисплее индикатора установится мерцающее значение старшей цифры НПИ;

- установите, при помощи кнопок "1" и "2" требуемое значение НПИ, при этом последовательным нажатием кнопки "2" устанавливается знакоместо изменяемой цифры и десятичного разделителя. Изменение выбранной (мерцающей) цифры (от 0 до 9) и положения десятичного разделителя производится кратковременным нажатием кнопки "1". Установка десятичного разделителя в крайнюю правую позицию (например, число 1234.) отображается мерцанием буквы «к» в изображении единиц измерения.

#### *Примечания*

*1. Данное состояние режима не ограничено по времени;* 

*2. Установленное значение НПИ должно находится в пределах от 0 до Рmax - dP для всех типов датчиков, кроме датчиков ДИВ, и в пределах от максимального до минимального верхнего предела измерений разрежения для датчиков ДИВ;* 

*3. Допускается установка отрицательного значения НПИ. Первый знакоцифровой символ может иметь значения «1», «-1», «-» или отсутствие символа;* 

- нажатием на кнопку "3" произведите запись выбранной настройки параметра и выход из режима настроек. При этом «мерцание» индикации прекращается и на индикаторе отображается установленное значение НПИ в установленных единицах, чередующееся с транспарантом *HI* -. По истечении 10 секунд датчик автоматически переходит в режим измерения. В случае нажатия на кнопку "1" до истечения 10 секунд, происходит перевод датчика в следующий режим индикации параметров настройки. При необходимости устранения ошибки набора значения НПИ до истечения 10 секунд повторно нажмите кнопку "3" (повторно войдите в режим изменения настройки) и установите необходимое значение НПИ.

# <span id="page-36-0"></span>**6 Калибровка датчика**

*Примечание* <sup>−</sup> *Калибровка датчика* <sup>−</sup> *установление точного соответствия (при помощи образцовых средств поверки) начального значения выходного сигнала датчика нижнему пределу измерений (НПИ) или, для датчиков ДИВ, верхнему пределу измерений разрежения Рв(-) и соответствие конечного значения выходного сигнала датчика верхнему пределу измерений Рв, или для датчиков ДИВ, верхнему пределу измерений избыточного давления Рв.* 

В процессе эксплуатации датчика по мере необходимости (например, при проведении периодической поверки) следует проводить калибровку в соответствии с данным разделом.

Калибровка датчиков предусматривает:

калибровка «нуля» ЦАП - операция устанавливает точное соответствие начального значения выходного тока цифро-аналогового преобразователя номинальному значению. При калибровке происходит параллельное смещение характеристики ЦАП и не изменяется ее наклон;

- калибровка «наклона» ЦАП – операция устанавливает точное соответствие конечного значения выходного тока цифро-аналогового преобразователя номинальному значению. При калибровке происходит коррекция наклона характеристики ЦАП;

- калибровка НПИ (калибровка «нуля» давления – для датчиков ДИВ) – операция устанавливает соответствие между показаниями датчика и точным давлением на входе. При калибровке НПИ (калибровке «нуля» давления) происходит параллельное смещение характеристики датчика и не изменяется ее наклон;

калибровка диапазона измерений (калибровка  $P_{\theta}$ ) и  $P_{\theta}$  – для датчиков ДИВ) – операция устанавливает соответствие между показаниями датчика и точным давлением на входе. При калибровке диапазона измерений (калибровке *Рв(-)* и *Рв*) происходит коррекция наклона характеристики датчика.

Перед выполнением операций установите настройки датчика в соответствии с п.п. 5.4, 5.5 и 5.6.

<span id="page-37-0"></span>Для калибровки датчика соберите схему с подключением образцовых средств задания давления и контроля выходного аналогового сигнала по МИ 4212-012-2001.

Суммарная погрешность применяемых образцовых средств, в точке калибровки, не должна превышать 1/3 погрешности датчика.

# **6.1 Калибровка начального значения выходного сигнала ЦАП (калибровка «нуля» ЦАП)**

Операция осуществляется в следующей последовательности:

- последовательным нажатием кнопки "1" установите режим 7 таблицы 6 − калибровка МПДД. При этом на дисплее отобразится символ *\_CAL* , поле символов единиц измерения очищено;

- для вхождения в режим изменения настройки до истечения 10 секунд нажмите кнопку "3" – установится режим калибровка «нуля» ЦАП (режим 1 таблицы 7 или таблицы 8), на дисплее отобразятся символы начального значения выходного сигнала: *\_Î4 î\_* или *\_ ÎÎî \_* в зависимости от исполнения (4-20 или 0- 5, 0-20 мА) датчика, на образцовом приборе установится значение выходного сигнала, близкое к 4 или 0 мА;

- в случае необходимости корректировки выходного тока датчика (показания образцового прибора отличаются от номинального значения более чем на 0,02% от диапазона изменения выходного сигнала) до истечения 10 секунд нажмите на кнопку "3" (войдите в режим изменения настроек), при этом на дисплее установятся мерцающие значения символов;

- точную калибровку «нуля» ЦАП выполняйте при помощи кнопки "1" (уменьшение сигнала) и кнопки "2" (увеличение сигнала). Нажимая кнопку "1" и "2" в произвольном порядке, установите требуемое начальное значение выходного сигнала (например, 4 мА для выходного сигнала 4-20 или 0 мА для выходного сигнала 0-5, 0-20 мА) по контрольному (образцовому) прибору на выходе датчика.

*Примечание* <sup>−</sup> *Данное состояние режима не ограничено по времени;* 

<span id="page-38-0"></span>- выход из режима калибровки начального значения выходного сигнала с сохранением установленной настройки произведите нажатием кнопки "3", при этом программа датчика автоматически выполняет переход в режим индикации калибровки «наклона» ЦАП. Выход из режима калибровки и переход в режим измерения давления происходит автоматически по истечении 10 секунд. В случае нажатия на кнопку "1" до истечения 10 секунд происходит перевод датчика в режим следующей индикации параметров настройки.

*Примечание* <sup>−</sup> *При калибровке «нуля» ЦАП гарантируется настройка не хуже 0,02% от диапазона изменения выходного сигнала.* 

# **6.2 Калибровка конечного значения выходного сигнала ЦАП (калибровка «наклона» ЦАП)**

Операция осуществляется в следующей последовательности:

- последовательным нажатием кнопки "1" установите режим 7 таблицы 6, при этом на дисплее отобразится символ *\_CAL* , поле символов единиц измерения очищено;

- для вхождения в режим изменения настройки до истечения 10 секунд нажмите кнопку "3" − установится режим калибровка «нуля» ЦАП, на дисплее отобразятся символы начального значения выходного сигнала: *\_Î4 î\_* или *\_ ÎÎî \_* в зависимости от исполнения (4-20 или 0-5, 0-20 мА) датчика;

- последовательным нажатием кнопки "1" установите режим 2 таблицы 7 или таблицы 8, при этом на дисплее отобразится символ конечного выходного сигнала *\_2Î î\_* или *\_Î5 î\_* в зависимости от исполнения (4-20, 0-20 или 0-5 мА) датчика (на образцовом приборе установится значение выходного сигнала, близкое к 20 или 5 мА);

- в случае необходимости корректировки выходного тока датчика (показания образцового прибора отличаются от номинального значения более чем на <span id="page-39-0"></span>0,02% от диапазона изменения выходного сигнала) до истечения 10 секунд нажмите на кнопку "3" (войдите в режим изменения настроек), при этом на дисплее установятся мерцающие значения символов;

- точную корректировку «наклона» ЦАП выполняйте при помощи кнопки "1" (уменьшение сигнала) и кнопки "2" (увеличение сигнала). Нажимая кнопки "1" и "2" в произвольном порядке, установите требуемое конечное значение выходного сигнала (например, 20 мА для выходного сигнала 4-20, 0-20 мА или 5 мА для выходного сигнала 0-5 мА) по контрольному (образцовому) прибору на выходе датчика.

*Примечание* <sup>−</sup> *Данное состояние режима не ограничено по времени;* 

- выход из режима калибровки конечного значения выходного сигнала с сохранением установленной настройки производите нажатием кнопки "3", при этом программа датчика автоматически выполняет переход в режим индикации калибровка «нуля» ЦАП. По истечении 10 секунд датчик перейдет в режим измерения. В случае нажатия на кнопку "1" до истечения 10 секунд происходит перевод датчика в режим следующей индикации параметров настройки.

*Примечание* <sup>−</sup> *При калибровке «наклона» ЦАП гарантируется точность настройки не хуже 0,02% от диапазона изменения выходного сигнала.* 

### **6.3 Калибровка НПИ**

*Операция калибровки НПИ позволяет выполнить:* 

*1. Метрологическую калибровку начального значения выходного сигнала датчика;* 

*2. Установить значение выходного сигнала датчика в соответствии с требованиями технологического процесса (например, скорректировать показания датчика в соответствии с особенностями его установки, см. пример установки в п. 9.4).* 

*В первом случае для получения максимальной точности калибровки рекомендуется на вход датчика подать эталонное давление, равное установленному* *НПИ, при необходимости допускается подать эталонное давление в пределах от НПИ до НПИ+0,05dP (кроме датчиков ДИВ).* 

*Во втором случае операция может выполняться при давлении на входе датчика в пределах от НПИ до НПИ+dP для всех типов датчиков, кроме датчика ДИВ.* 

На вход датчика подайте эталонное давление, равное НПИ (или в пределах от НПИ до НПИ+0,05*dP*). Проконтролируйте значение выходного сигнала и, при необходимости, проведите калибровку НПИ в следующей последовательности:

- последовательным нажатием кнопки "1" установите режим 7 таблицы 6, при этом на дисплее отобразится символ *\_CAL\_*, поле символов единиц измерения очищено;

для вхождения в режим изменения настройки до истечения 10 секунд нажмите кнопку "3" - установится режим калибровка «нуля» ЦАП, на дисплее отобразятся символы начального значения выходного сигнала: *\_Î4 î\_* или *\_ ÎÎî \_* в зависимости от исполнения (4-20 или 0-5, 0-20 мА) датчика;

- последовательным нажатием кнопки "1" установите режим 3 таблицы 7, при этом на дисплее отобразится транспарант *- ÍÏ -*, поле символов единиц измерения очищено;

- до истечения 10 секунд нажмите на кнопку "3" (войдите в режим изменения настроек), при этом на дисплее установится мерцающее значение измеряемого давления в установленных единицах измерения.

*Примечание – Данное состояние режима не ограничено по времени;* 

- установите на индикаторе датчика, при помощи кнопок "1" и "2" значение эталонного давления, установленного на входе в датчик. Набор эталонного давления начинается с нажатия кнопки "2", при этом устанавливается мерцающее значение старшей цифры индикатора. Далее, последовательным нажатием кнопки "2", устанавливается знакоместо изменяемой цифры и десятичного разделителя. Изменение выбранной (мерцающей) цифры (от 0 до 9) и положения десятичного разделителя производится кратковременным нажатием кнопки "1".

<span id="page-41-0"></span>Установка десятичного разделителя в крайнюю правую позицию (например, число 1234.) отображается мерцанием буквы «к» в изображении единиц измере-НИЯ;

- по окончании набора эталонного давления нажмите кнопку "3", при этом программа датчика сохраняет установленную настройку и на индикаторе отображается мерцающее значение измеряемого давления в установленных единицах измерения. При повторном нажатии кнопки "3" программа выполняет возврат в режим калибровки НПИ. По истечении 10 секунд датчик перейдет в режим измерения. В случае нажатия на кнопку "1" до истечения 10 секунд происходит перевод датчика в следующий режим индикации параметров настройки.

#### 6.4 Калибровка диапазона измерений

Перед выполнением операций проведите калибровку НПИ по п. 6.3.

На вход датчика подайте эталонное давление равное НПИ +  $dP$ , при необходимости допускается подать эталонное давление в пределах от НПИ +  $dP$  до 95% от НПИ+dP. Проконтролируйте значение выходного сигнала и, при необходимости, проведите калибровку диапазона измерений в следующей последовательности:

- последовательным нажатием кнопки "1" установите режим 7 таблицы 6, при этом на дисплее отобразится символ **[FRL, поле символов единиц измере**ния очищено;

- для вхождения в режим изменения настройки до истечения 10 секунд нажмите кнопку "3" - установится режим калибровка «нуля» ЦАП, на дисплее отобразятся символы начального значения выходного сигнала:  $\begin{bmatrix} 04 & 0 \end{bmatrix}$ или  $\Omega\Omega\sigma$  | в зависимости от исполнения (4-20 или 0-5, 0-20 мА) датчика;

- последовательным нажатием кнопки "1" установите режим 4 таблицы 7, при этом на дисплее отобразится транспарант  $\vdash dP - \vdash$  поле символов единициимерения очищено;

- до истечения 10 секунд нажмите на кнопку "3" (войдите в режим изменения настроек), при этом на дисплее установится мерцающее значение измеряемого давления в установленных единицах измерения.

*Примечание – Данное состояние режима не ограничено по времени;* 

- установите на индикаторе датчика, при помощи кнопок "1" и "2" значение эталонного давления, установленного на входе в датчик. Набор эталонного давления начинается с нажатия кнопки "2", при этом устанавливается мерцающее значение старшей цифры индикатора. Далее, последовательным нажатием кнопки "2", устанавливается знакоместо изменяемой цифры и десятичного разделителя. Изменение выбранной (мерцающей) цифры (от 0 до 9) и положения десятичного разделителя производится кратковременным нажатием кнопки "1". Установка десятичного разделителя в крайнюю правую позицию (например, число 1234.) отображается мерцанием буквы «к» в изображении единиц измерения;

- по окончании набора эталонного давления нажмите кнопку "3", при этом программа датчика сохраняет установленную настройку и на индикаторе отображается мерцающее значение давления. При повторном нажатии кнопки "3" программа выполняет возврат в режим калибровки диапазона измерения. По истечении 10 секунд датчик перейдет в режим измерения. В случае нажатия на кнопку "1" до истечения 10 секунд, происходит перевод датчика в следующий режим индикации параметров настройки.

#### *Примечания*

*1. При выполнении калибровки диапазона измерений dP программа датчика автоматически выполняет контроль грубой ошибки установки давления и запрещает выполнение калибровки при давлении менее 50% от НПИ+dP и более 150% от НПИ+dP. Запрет калибровки сопровождается выводом на индикатор мерцающего транспаранта*  $\begin{bmatrix} 1 & 1 \\ 1 & 1 \end{bmatrix}$ . В этом случае, для выполнения калибров*ки, необходимо выйти из режима калибровки диапазона измерений dP (нажатием кнопки "3" или кнопки "2" ), установить на входе датчика нужное давление и* <span id="page-43-0"></span>*повторить операцию.* 

*2. После калибровки диапазона измерений dP необходимо проверить и, при необходимости, повторить калибровку НПИ по п. 6.3.* 

#### **6.5 Калибровка датчиков ДИВ**

6.5.1 Проведите операцию согласно п.п. 5.4, 5.5 и 5.6.

6.5.2 Проведите калибровку «нуля» ЦАП по п. 6.1 и калибровку «наклона» ЦАП по п. 6.2.

6.5.3 Калибровка «нуля» давления

*Операция калибровки «нуля» давления позволяет выполнить:* 

*Метрологическую калибровку начального значения выходного сигнала датчика при давлении на входе в датчик, равном нулю;* 

*2. Установить значения входного сигнала датчика в соответствии с требованиями технологического процесса (см. п. 6.3). Операция может выполняться при давлении на входе датчика в пределах от*  $P_{\epsilon}(.)$  *до*  $P_{\epsilon}$ *.* 

Установите на входе датчика давление равное нулю. Проконтролируйте значение выходного сигнала и, при необходимости, проведите калибровку в следующей последовательности:

- последовательным нажатием кнопки "1" установите режим 7 таблицы 6, при этом на дисплее отобразится символ *\_CAL\_*, поле символов единиц измерения очищено;

- для вхождения в режим изменения настройки до истечения 10 секунд нажмите кнопку "3" - установится режим калибровка «нуля» ЦАП, на дисплее отобразятся символы начального значения выходного сигнала: *\_Î4 î\_* или *\_ ÎÎî \_* в зависимости от исполнения (4-20 или 0-5, 0-20 мА) датчика;

- последовательным нажатием кнопки "1" установите режим 3 таблицы 8, при этом на дисплее отобразится транспарант *- ÎÎ -*, поле символов единиц измерения очищено;

- для калибровки «нуля» давления до истечения 10 секунд нажмите на

кнопку "3" (войдите в режим изменения настроек), при этом на дисплее установится мерцающее значение измеряемого давления в установленных единицах измерения, близкое к нулю.

*Примечание – Данное состояние режима не ограничено по времени;* 

- установите на индикаторе датчика, при помощи кнопок "1" и "2" (п. 6.3) значение давления равное нулю;

- калибровка датчика производится нажатием кнопки "3", при этом программа датчика сохраняет установленную настройку и на индикаторе отображается мерцающее значение давления. При повторном нажатии кнопки"3" программа выполняет возврат в режим калибровки «нуля» давления. По истечении 10 секунд датчик перейдет в режим измерения. В случае нажатия на кнопку "1" до истечения 10 секунд происходит перевод датчика в следующий режим индикации параметров настройки.

6.5.4 Калибровка верхнего предела измерений разрежения давления *Рв(-)*

На вход датчика подайте эталонное давление равное *Рв(-)*, при необходимости допускается подать эталонное давление в пределах от *Рв(-)* до 95% *Рв(-)*. Проконтролируйте значение выходного сигнала и, при необходимости, проведите калибровку в следующей последовательности:

- последовательным нажатием кнопки "1" установите режим 7 таблицы 6, при этом на дисплее отобразится символ *\_CAL\_*, поле символов единиц измерения очищено;

- для вхождения в режим изменения настройки до истечения 10 секунд нажмите кнопку "3" − установится режим калибровка «нуля» ЦАП, на дисплее отобразятся символы начального значения выходного сигнала: *\_Î4 î\_* или *\_ ÎÎî \_* в зависимости от исполнения (4-20 или 0-5, 0-20 мА) датчика;

- последовательным нажатием кнопки "1" до истечения 10 секунд установите режим 4 таблицы 8. Вход в режим корректировки  $P_{\beta}(.)$  сопровождается индикацией символов**—**d*P\_*, поле символов единиц измерения очищено;

- для корректировки верхнего предела измерений разрежения до истечения 10 секунд нажмите на кнопку "3" (войдите в режим изменения настроек), при этом на дисплее установится мерцающее значение измеряемого давления в установленных единицах измерения.

*Примечание* <sup>−</sup> *Данное состояние режима не ограничено по времени;* 

- установите на индикаторе датчика при помощи кнопок "1" и "2" (п. 6.3) значение эталонного давления, установленного на входе в датчик;

- по окончании набора эталонного давления нажмите кнопку "3", при этом программа датчика сохраняет установленную настройку и на индикаторе отображается мерцающее значение давления. При повторном нажатии кнопки "3" программа выполняет возврат в режим калибровки верхнего предела измерений разрежения. По истечении 10 секунд датчик перейдет в режим измерения. В случае нажатия на кнопку "1" до истечения 10 секунд происходит перевод датчика в следующий режим индикации параметров настройки.

*Примечание* – При выполнении калибровки  $P_{\epsilon}$ , программа датчика авто*матически выполняет контроль грубой ошибки установки давления и запреща* $e$ т выполнение калибровки при давлении менее 50% от установленного  $P_{\epsilon}(t)$  и бо*лее 150% от Рв(-).Запрет калибровки сопровождается выводом на индикатор мерцающего символа . В этом случае необходимо выйти из режима калибровки Рв(-) нажатием кнопки "3" или кнопки "2", установить на входе датчика нужное давление и повторить операцию.* 

6.5.5 Калибровка верхнего предела измерения избыточного давления *Рв*

На вход датчика подайте эталонное давление равное P<sub>β</sub>, при необходимости допускается подать эталонное давление в пределах от  $P_{\epsilon}$  до 95%  $P_{\epsilon}$ . Проконтролируйте значение выходного сигнала и, при необходимости, проведите калибровку в следующей последовательности:

- последовательным нажатием кнопки "1" установите режим 7 таблицы 6, при этом на дисплее отобразится символ *\_CAL\_*, поле символов единиц измерения очищено;

- для вхождения в режим изменения настройки до истечения 10 секунд нажмите кнопку "3" − установится режим калибровка «нуля» ЦАП, на дисплее отобразятся символы начального значения выходного сигнала: *\_Î4 î\_* или

*\_ ÎÎî \_* в зависимости от исполнения (4-20 или 0-5, 0-20 мА) датчика;

- последовательным нажатием кнопки "1" установите режим 5 таблицы 8. Вход в режим калибровки верхнего предела измерения избыточного давления *Рв* сопровождается индикацией символов **—** d*P\_*, поле символов единиц измерения очищено;

- для корректировки верхнего предела измерений избыточного давления до истечения 10 секунд нажмите на кнопку "3" (войдите в режим изменения настроек), при этом установите мерцающее значение измеряемого давления в установленных единицах измерения.

*Примечание* <sup>−</sup> *Данное состояние режима не ограничено по времени;* 

- установите на индикаторе датчика при помощи кнопок "1" и "2" (п. 6.3) значение эталонного давления, установленного на входе в датчик;

- по окончании набора эталонного давления нажмите кнопку "3", при этом программа датчика сохраняет установленную настройку и на индикаторе отображается мерцающее значение давления. При повторном нажатии кнопки "3" программа выполняет возврат в режим калибровки верхнего предела измерений избыточного давления. По истечении 10 секунд датчик перейдет в режим измерения. В случае нажатия на кнопку "1" до истечения 10 секунд происходит перевод датчика в следующий режим индикации параметров настройки.

*Примечание – При выполнении калибровки Рв программа датчика автоматически выполняет контроль грубой ошибки установки давления и запрещает выполнение калибровки при давлении менее 50% от установленного Рв и более 150% от Рв. Запрет калибровки сопровождается выводом на индикатор мерцающего символа . В этом случае необходимо выйти из режима калибровки Рв нажатием кнопки "3" или кнопки "2", установить на входе датчика нужное давление и повторить операцию.* 

# <span id="page-47-0"></span>7 Защита настроек параметров датчика от несанкционированного изменения

В датчиках Метран-22 исполнения АС, Метран-49 и Метран-100 предусмотрен режим защиты от несанкционированного изменения настроек - режим защиты от записи (режим 5 таблицы 7 и режим 6 таблицы 8).

При выключенном режиме защиты от записи разрешены все существующие режимы настройки датчика. При установленном режиме защиты от записи разрешены просмотр параметров настройки датчика, ввод пароля для снятия режима защиты от записи и корректировка «нуля» внешней кнопкой для компенсации монтажного положения на объекте или исключение влияния статического давления (при эксплуатации датчиков ДД, ДГ) на выходной сигнал.

Операция включения или выключения режима защиты осуществляется в следующей последовательности:

последовательным нажатием кнопки "1" установите режим 7 таблицы 6, при этом на дисплее индикатора отобразится символ **[FAL]**, поле символов единиц измерения очищено;

для вхождения в режим изменения настройки до истечения 10 секунд нажмите кнопку "3" - установится режим калибровка «нуля» ЦАП, на дисплее отобразятся символы начального значения выходного сигнала:  $|O40|$ или  $000$  в зависимости от исполнения (4-20 или 0-5, 0-20 мА) датчика;

последовательным нажатием кнопки "1" установите режим 5 таблицы 7 или режим 6 таблицы 8, при этом на дисплее индикатора отобразится символ 3.0F (защита выключена) или | 3.0 п (защита включена), поле символов единиц измерения очищено;

в случае необходимости изменения режима защиты до истечения 10 секунд нажмите на кнопку "3" (войдите в режим изменения настроек), при этом на дисплее установится мерцающий символ [ 1111

**Примечание** - Данное состояние режима не ограничено по времени:

введите числовой пароль аналогично вводу значения НПИ по п. 5.6.

### Внимание!

Оператор, устанавливая режим защиты от записи, должен запомнить и зафиксировать введенное им числовое значение пароля. В случае потери (незапоминания) пароля, при котором была установлена защита, снятие режима защиты настроек параметров датчика возможно только на предприятииизготовителе.

**Примечание** – Пароль – это любое число с фиксированной десятичной точкой в диапазоне от минус 1999. до 1999. (например: 1.234; -1.002; -13.00);

сохраните значение введенного пароля нажатием кнопки "3", при этом:

а) при снятой защите от записи ( $\mid$  3.0F  $\mid$ ):

введенный пароль всегда считается действующим, что подтверждается включением мерцающего транспаранта ПАР

нажмите на кнопку "3" или кнопку "1", при этом на дисплее отобразится мерцающий транспарант | 3.0F

для смены режима защиты от записи до истечения 10 секунд нажмите внешнюю кнопку, удерживая ее в нажатом состоянии, нажмите кнопку "2", на индикаторе отобразится мерцающий транспарант 3.0 л.

нажатием кнопки "3" или кнопки "1" произведите запись выбранного режима защиты и выход из режима настроек. При этом не дисплее индикатора отобразится установленный режим защиты от записи | Э. Оп | По истечении 10 секунд датчик автоматически переходит в режим измерения. В случае нажатия на кнопку "1" до истечения 10 секунд происходит переход датчика в режим индикации  $\begin{bmatrix} 0 & 0 \\ 0 & 0 \end{bmatrix}$ или  $\begin{bmatrix} 0 & 0 \\ 0 & 0 \end{bmatrix}$ 

б) при установленной защите от записи (  $\mid$  3.0  $\mid$  ):

- введенный пароль сравнивается с действующим (со значением, при котором была установлена защита) и при совпадении включается мерцающий транспарант ПАР, что подтверждает возможность выключения режима защиты

от записи. При несовпадении введенного пароля с действующим включается мерцающий транспарант \_*1111\_* для повторного ввода пароля;

- если пароль правильный нажмите на кнопку "3" или кнопку "1", при этом на дисплее отобразится мерцающий символ \_*Ç.Îï\_*;

- для смены режима защиты от записи до истечения 10 секунд нажмите внешнюю кнопку, удерживая ее в нажатом состоянии, нажмите кнопку "2", на дисплее индикатора отобразится мерцающий символ *[<sup>2]</sup>. 3.0F* [*z.*]

- нажатием кнопки "3" или кнопки "1" произведите запись выбранного режима защиты и выход из режима настроек. При этом на индикаторе отобразится установленный режим защиты от записи \_*Ç.ÎF\_*. По истечении 10 секунд датчик автоматически переходит в режим измерения. В случае нажатия на кнопку "1" до истечения 10 секунд происходит переход датчика в режим индикации

**SYIEDRY** 

*<i>ДЧо* | или |\_ *ДОо* 

FIVED

# <span id="page-50-0"></span>8 Режим измерения

На дисплее индикатора датчика или на дисплее выносного индикатора в режиме измерения давления отображается:

а) величина измеряемого давления в цифровом виде, в установленных при настройке единицах измерения (в датчиках ДИВ - с учетом знака) или в процентах от диапазона измерения выходного сигнала.

Пределы отображения измеряемого давления от минус  $0.015P_{B}$  до  $1.1P_{B}$ .

б) индикация символов на дисплее индикатора датчика или на дисплее ВИ в режиме отказа или выхода измеряемого давления за пределы, указанные в п. 8 а), соответствует таблице 9.

Таблица 9

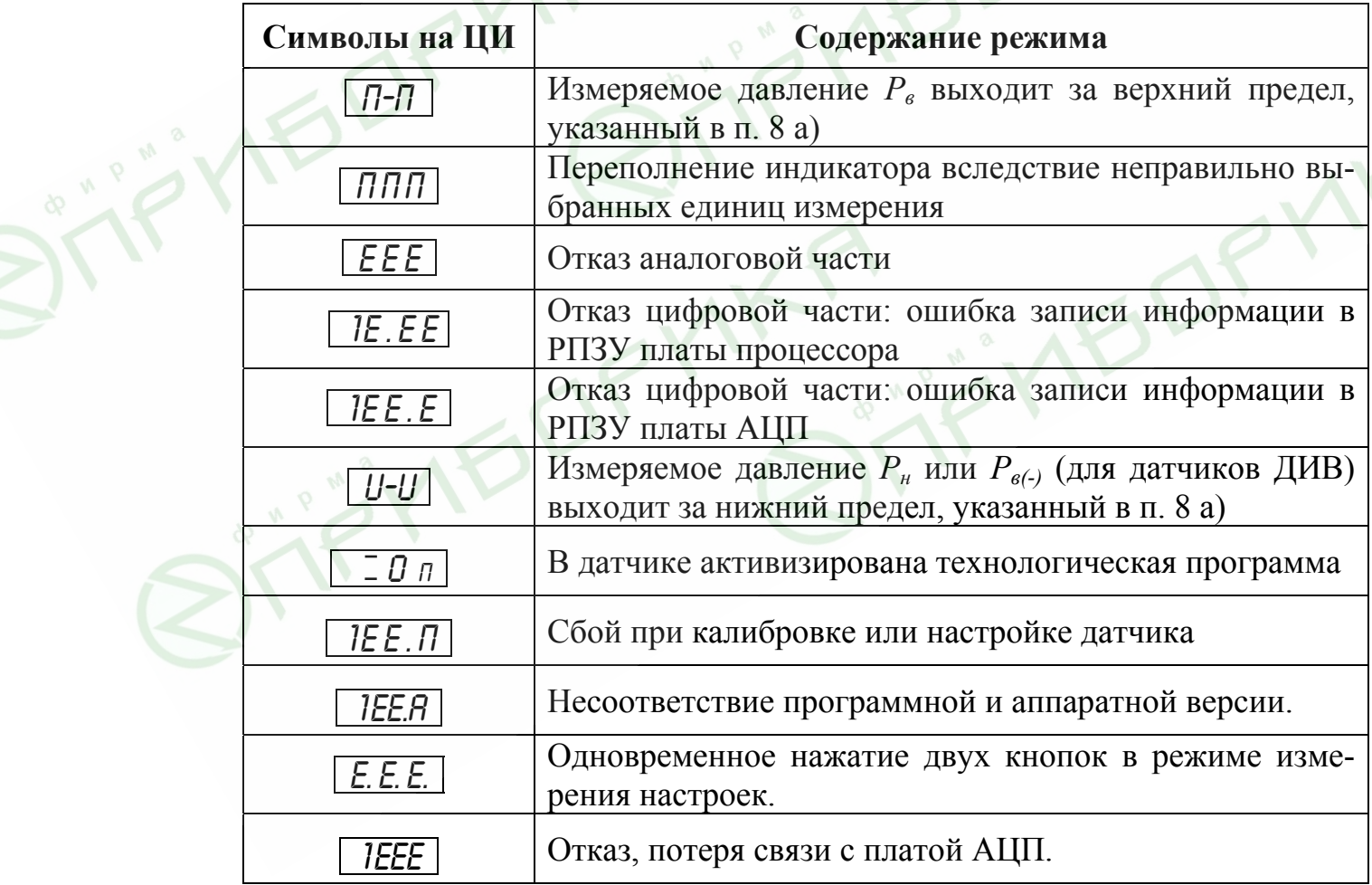

При появлении на индикаторе символа  $\overline{IEE}$ .  $\overline{I}$  необходимо повторить невыполненный режим настройки (п.п. 5.4, 5.6) или режим калибровки (п.п. 5.1, 6.1–6.3, для ДИВ п.п. 6.5.3–3.5.5.). Если нет информации о режиме при котором произошел сбой, то необходимо выполнить настройку и калибровку по всем пунктам, указанным выше. После провести перезапуск датчика (отключить питание и снова включить), по индикатору проконтролировать отсутствие символа *<i>IEE. N* .

Рекомендуется после настройки и калибровки датчика проконтролировать установленные параметры. Для этого необходимо осуществить перезапуск датчика и посмотреть установленные параметры.

**IF** 

# <span id="page-52-0"></span>**9 Примеры настройки и калибровки датчиков**

9.1 Датчик разности давлений с пределами измерений 4,0; 6,3; 10; 16; 25; 40; 63 кПа. Датчик настроен на верхний предел 16 кПа, нижний предел измерений равен нулю, сигнал 4-20 мА, единицы измерения кПа.

а) Перенастройка датчика на верхний предел измерений 6,3 кПа

Операцию перенастройки проводите в следующей последовательности:

- последовательным нажатием кнопки "1" установите режим 3 таблицы 6. На индикаторе отобразится текущее значение диапазона измерений в установленных единицах *\_16 êÏà\_* , чередующийся с транспарантом \_ d*P* \_;

до истечения 10 секунд нажмите на кнопку "3" на дисплее установится мерцающее значение диапазона измерений в установленных единицах измерения  $16$ <sup> $$^{\prime\prime\prime\beta}$$  (единицы измерения не мерцают);</sup>

- последовательным нажатием кнопки "2" установите значение диапазона измерений 6,3 кПа, на дисплее индикатора отобразится значение *\_6,3 êÏà\_*;

- повторным нажатием кнопки "3" выполнить запись выбранной настройки в память датчика и выход из режима настроек. При этом «мерцание» индикации прекращается и на индикаторе отображается значение установленного диапазона измерений *\_6,3 êÏà\_*, чередующийся с транспарантом *\_* d*P \_*. По истечению 10 секунд датчик автоматически переходит в режим измерения;

**• проведите автоматическую калибровку «нуля» по п. 5.1.** 

*Примечание – Проконтролируйте по образцовым средствам задания давления и контроля выходного сигнала начальное и конечное значения выходного сигнала. При необходимости выполните калибровку по п.п. 6.3 и 6.4.* 

б) Перенастройка датчика на диапазон измерений 4 кПа и значение НПИ равное 6,3 кПа

Операцию перенастройки проводите в следующей последовательности:

- установите по п. 9.1 а) диапазон измерений 4 кПа, на дисплее индикатора отобразится значение *\_4 êÏà\_*;

- последовательным нажатием кнопки "1" установите режим 4 таблицы 6, при этом на дисплее отобразится текущее значение НПИ в установленных единицах измерения, чередующееся с транспарантом *–ÍÏ -*, поле символов единиц измерения очищено;

- до истечения 10 секунд нажмите кнопку "3", при этом на дисплее индикатора установится мерцающее значение старшей цифры НПИ;

- установите, при помощи кнопки "1" цифру «6»;

- нажатием кнопки "2" выберите вторую цифру НПИ и, при помощи кнопки "1", установите цифру «3»;

- нажатием кнопки "2" выберите третью цифру НПИ и, при помощи кнопки "1", установите цифру «0»;

- нажатием кнопки "2" выберите десятичный разделитель и, при помощи кнопки "1", установите его после цифры «6»;

- нажатием на кнопку "3" произведите запись выбранной настройки параметра и выход из режима настроек. При этом «мерцание» индикации прекращается и на индикаторе отображается установленное значение НПИ в установленных единицах, чередующееся с транспарантом *Hn* | *Hn* | По истечении 10 секунд датчик автоматически переходит в режим измерения.

в) Выбор прямой линейной, корнеизвлекающей или инверсной характеристики:

- последовательным нажатием кнопки "1" до истечения 10 секунд установите режим 6 таблицы 6 − выбор характеристики. При этом на дисплее индикатора отобразится символ установленной характеристики *-42-* ;

- при необходимости инвертирования характеристики до истечения 10 секунд нажмите кнопку "3" (войдите в режим изменения настроек), при этом на дисплее установится мерцающее значение характеристики.

- нажимая на кнопку "2", выберите инверсную линейную характеристику *-24-* ;

- повторным нажатием кнопки "3" осуществляется запись установленной настройки в память датчика и выход из режима изменения настроек, при этом

мерцание значения *-24-* прекратится. По истечению 10 секунд датчик переходит в режим измерения.

9.2 Датчики давления-разрежения с пределом измерений по разрежению (*Рв(-)*): -0,8; -1,25; -2; -3,15; -5; -8; -12,5; -20 кПа и по избыточному давлению (*Рв*): 0,8; 1,25; 2; 3,15; 5; 8; 12,5; 20 кПа.

Датчик настроен на диапазон измерений  $|P_{\theta}$ - $|$ + $|P_{\theta}$  =40 кПа, сигнал 4-20 мА.

Перенастройка датчика на диапазон измерений 4 кПа

Операция перенастройки осуществляется в следующей последовательности:

- последовательным нажатием кнопки "1" установите режим 3 таблицы 6. На индикаторе отобразится текущее значение диапазона измерений в установленных единицах \_*4Î êÏà\_*, чередующийся с транспарантом *\_* d*P \_*;

- до истечения 10 секунд нажмите на кнопку "3", на дисплее установится мерцающее значение диапазона измерений в установленных единицах измерения  $\left[ \frac{40 \text{ k}}{8} \right]$  (единицы измерения не мерцают);

- последовательным нажатием кнопки "2" установите значение диапазона измерений 4 кПа, на дисплее отобразится транспарант *\_4 êÏà\_*;

- повторным нажатием кнопки "3" выполните запись выбранной настройки в памяти датчика и выход из режима настроек. При этом мерцание индикации прекращается и на индикаторе отобразится значение выбранного значения установленного диапазона измерений *\_4 êÏà\_*, чередующиеся с транспарантом *\_* d*P \_*. По истечении 10 секунд датчик автоматически переходит в режим измерения давления;

- проведите операцию калибровки «нуля» по п. 5.1.

*Примечание – Проконтролируйте значения выходного сигнала при давлении равном нулю, давлении разрежения минус 2 кПа и избыточном давлении 2 кПа. При необходимости проведите калибровку по п. п. 6.5.3, 6.5.4, 6.5.5.* 

9.3 Датчик абсолютного давления с пределами измерений 25; 40; 60; 100; 160; 250 кПа. Датчик настроен на верхний предел 40 кПа, нижний предел измерений равен нулю, сигнал 4-20 мА, единицы измерения кПа.

Датчик установлен на объекте, и необходимо провести корректировку начального значения выходного сигнала от влияния монтажного положения.

Корректировка может быть выполнена в режиме калибровки НПИ в следующей последовательности:

- последовательным нажатием кнопки "1" установите режим 3 таблицы 7. На дисплее отобразится транспарант  $\overline{\phantom{a}$   $\overline{\phantom{a}}$  <sup>1</sup>, поле символов единиц измерения очищено;

- до истечения 10 секунд нажмите на кнопку "3", при этом на дисплее установится мерцающее значение измеряемого давления в установленных единицах измерения, например *\_1Î2,7 êÏà\_*. Для проведения калибровки необходимо знать точное значение атмосферного давления. В нашем примере при проведении калибровки атмосферное давление равно 740 мм рт. ст. (98,7 кПа);

- установите на индикаторе датчика, при помощи кнопок "1" и "2", значение давления равное 98,7 кПа;

- нажмите кнопку "3" и сохраните настройку;

- на дисплее индикатора появится мерцающее значение <sup>98,7 8 lB</sup>

- нажмите кнопку "3" и программа выполнит возврат в режим калибровки

НПИ.

Процедура калибровки НПИ дает ту же корректировку «нуля», что и операция автоматической калибровки «нуля», но не требует, чтобы на входе в датчик давление было равно нулю.

9.4 В системе установлены два датчика одной модели с верхним пределом измерений 100 кПа, с выходным сигналом 0-5 мА. В систему подано давление 10 кПа. Показания датчиков отличаются из-за гидростатической составляющей давления при различном уровне установки датчиков: датчик №1 – на индикаторе 10 кПа и выходной сигнал 0,5 мА; датчик №2 – на индикаторе 12 кПа и выходной сигнал 0,6 мА. Необходимо установить одинаковые показания датчиков (вы-

ходной сигнал и показания на индикаторе) при существующем давлении в системе. Проводим настройку датчика №2. Операцию выполняется в следующей последовательности:

- войдите в режим 7 таблицы 6 – калибровка НПИ (п. 6.3). Вход в режим сопровождается символом индикации *- ÍÏ -*;

- нажмите кнопку "3" – на индикаторе установится мерцающее значение измеряемого давления, равного 12 кПа;

- установите на индикаторе датчика при помощи кнопок "1" и "2" значение давления 10 кПа, нажатием кнопки "3" сохраните установленную настройку. На индикаторе установится мерцающее значение давление, равное 10 кПа, значение выходного тока будет равно 0,5 мА;

- повторным нажатием кнопки "3" выйдите из режима настройки параметров, по истечении 10 секунд датчик перейдет в режим измерения.

**PLANS** 

**IVE** 

# ПРИЛОЖЕНИЕ А

#### (обязательное)

<span id="page-57-0"></span>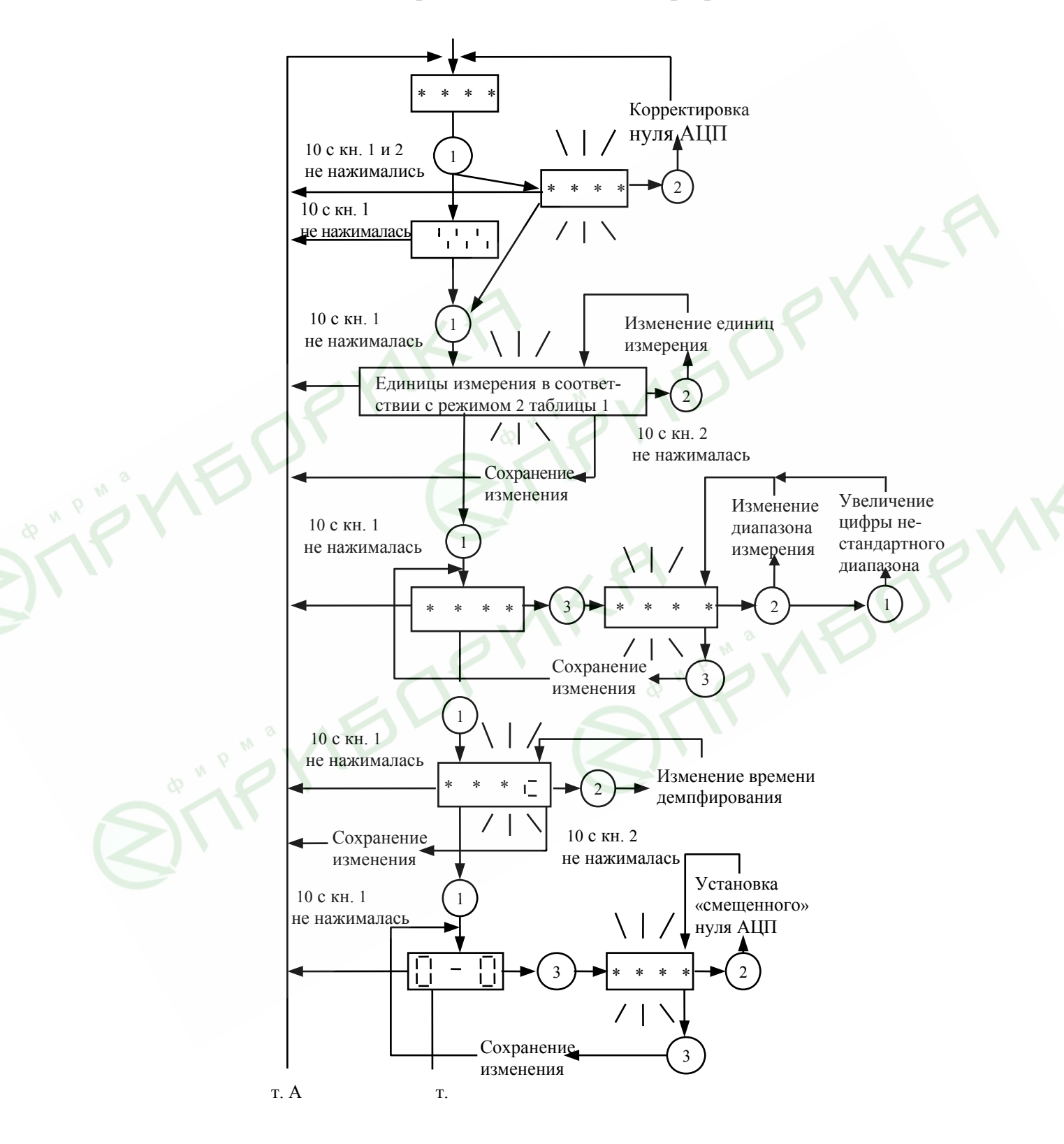

### Блок-схема операций, выполняемых при работе с датчиком

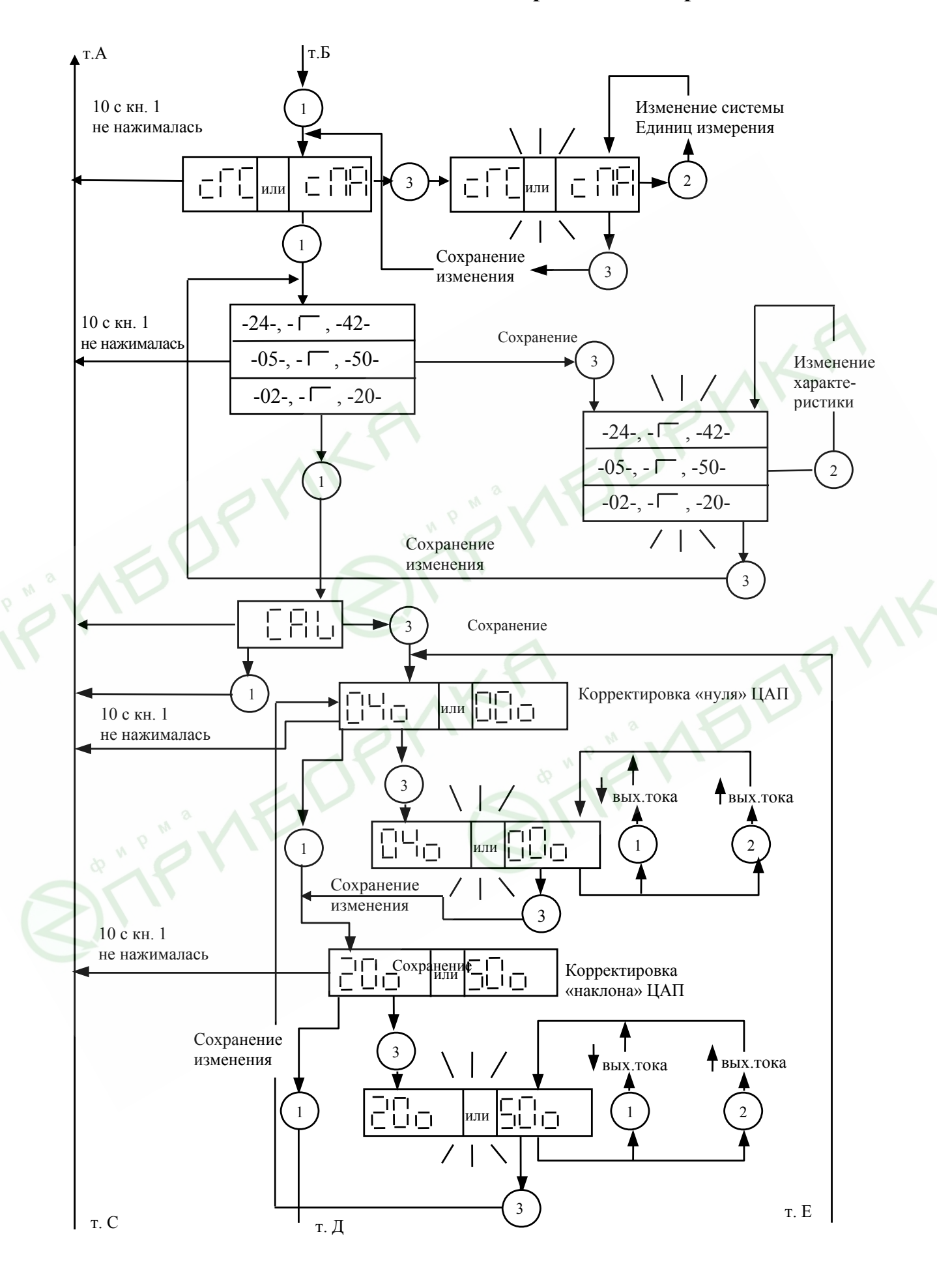

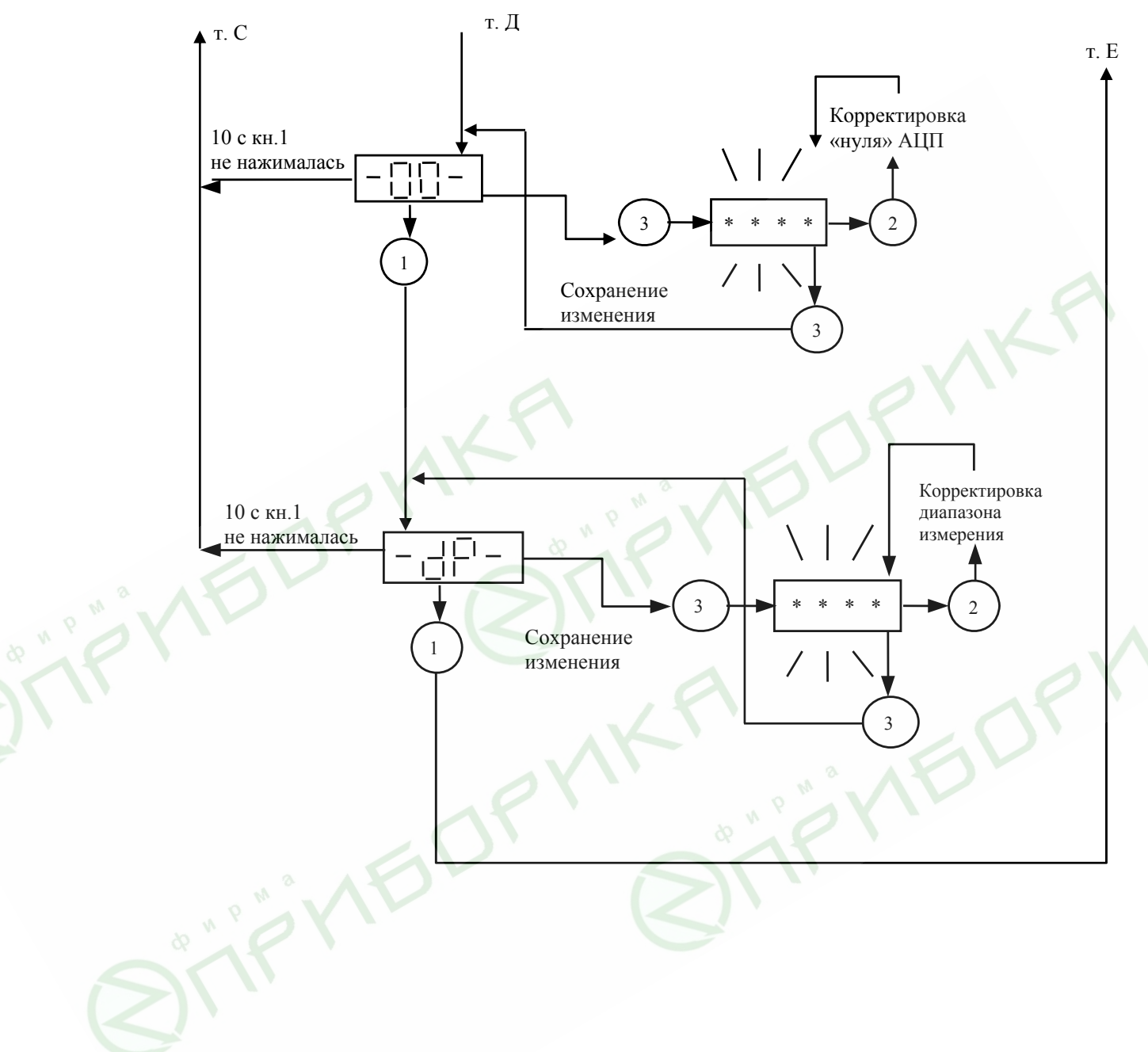

# ПРИЛОЖЕНИЕ Б

### (обязательное)

### <span id="page-60-0"></span>Блок-схема операций выполняемых при работе с датчиком

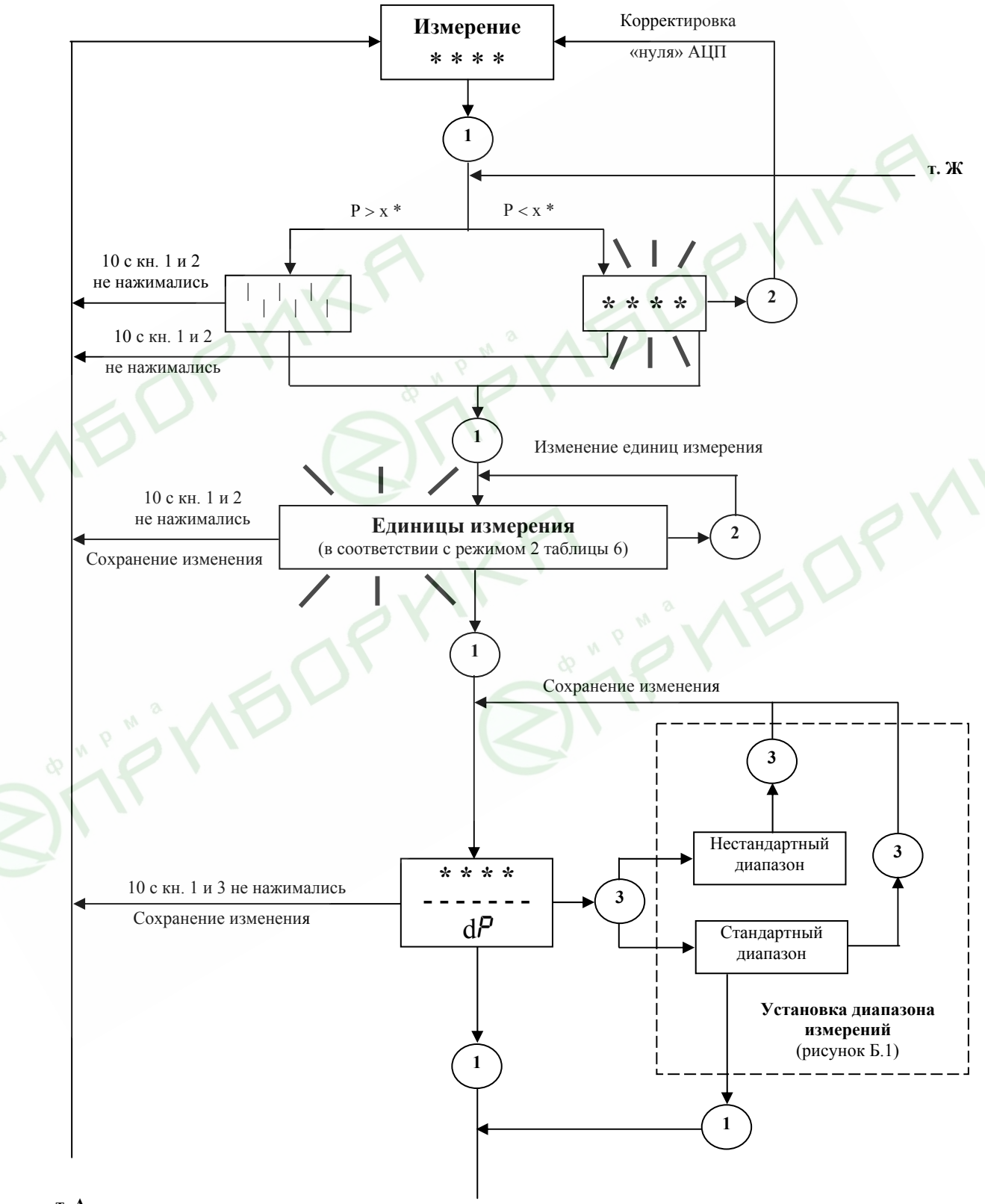

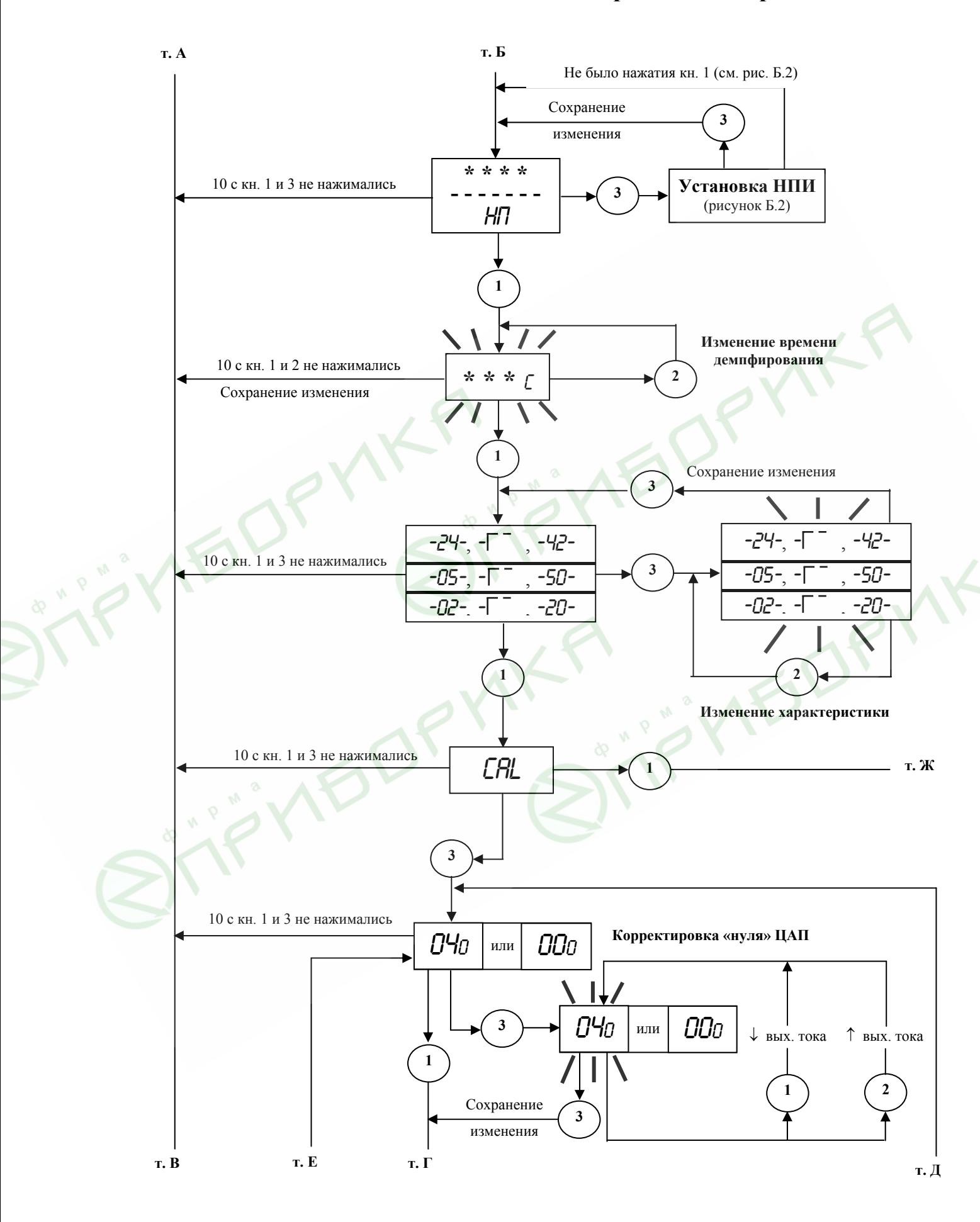

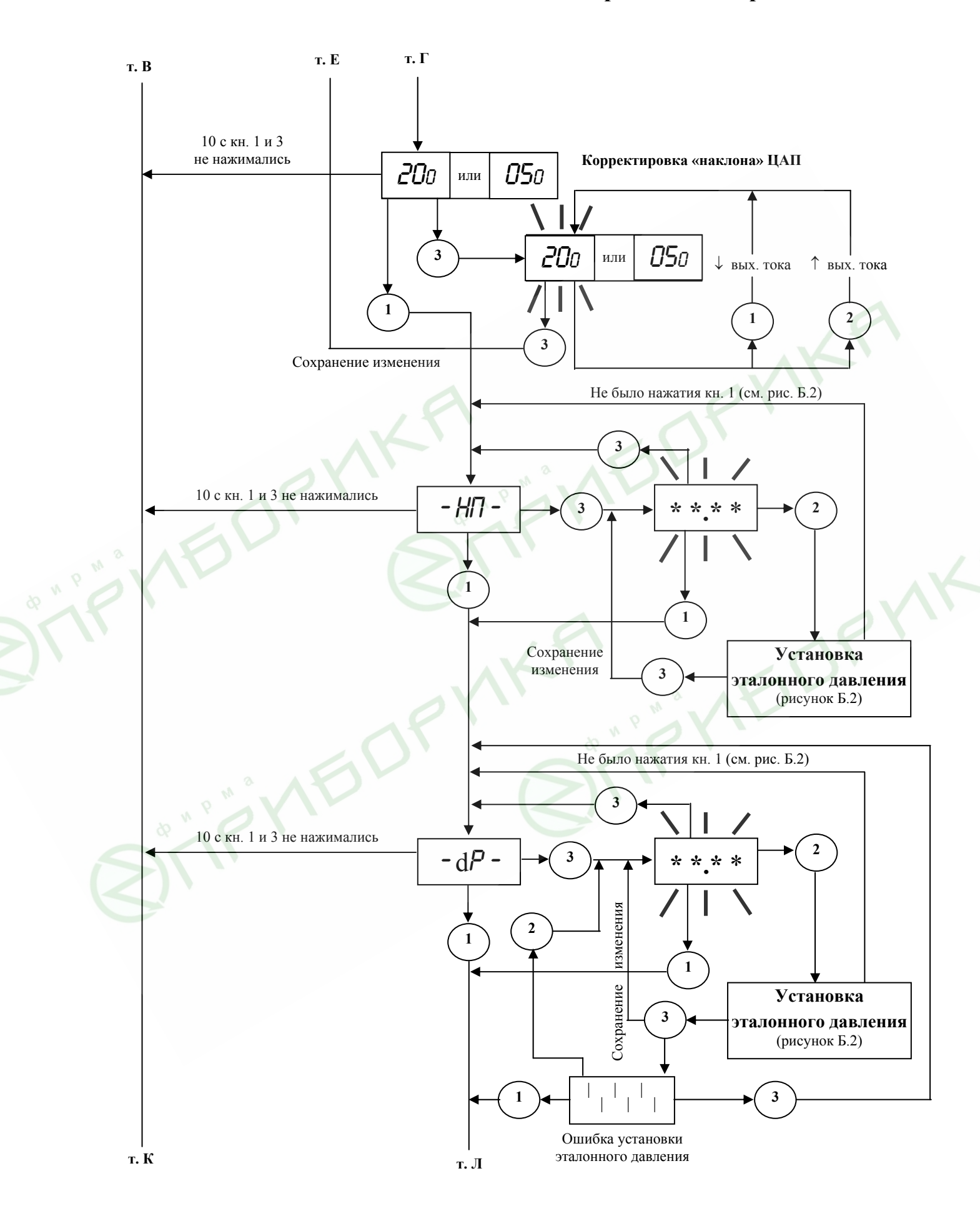

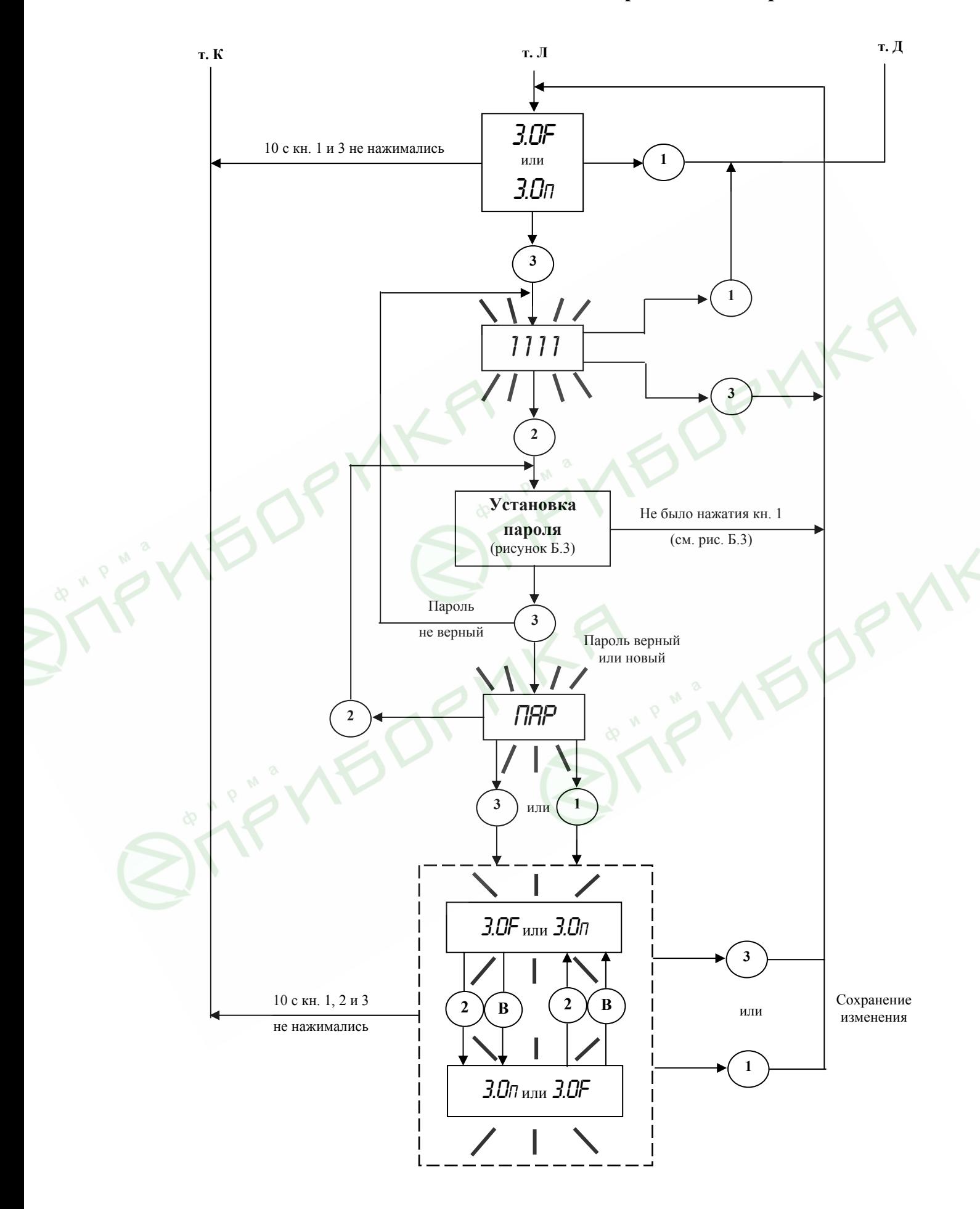

**VIQ** 

### *Примечания*

**IVE** 

*1.*  $x^* = \pm 5\%$ dP для установленного диапазона измерений 0,25 $P_{max}$ ≤dP< $P_{max}$ ; *х\*=*±*10%dР для установленного диапазона измерений 0,1Рmax*<sup>≤</sup>*dР*<*0,25Рmax; х\*=*±*25%dР для установленного диапазона измерений 0,04Рmax*<sup>≤</sup>*dР*<*0,1Рmax.*  2.  $\binom{B}{}$  – внешняя кнопка.

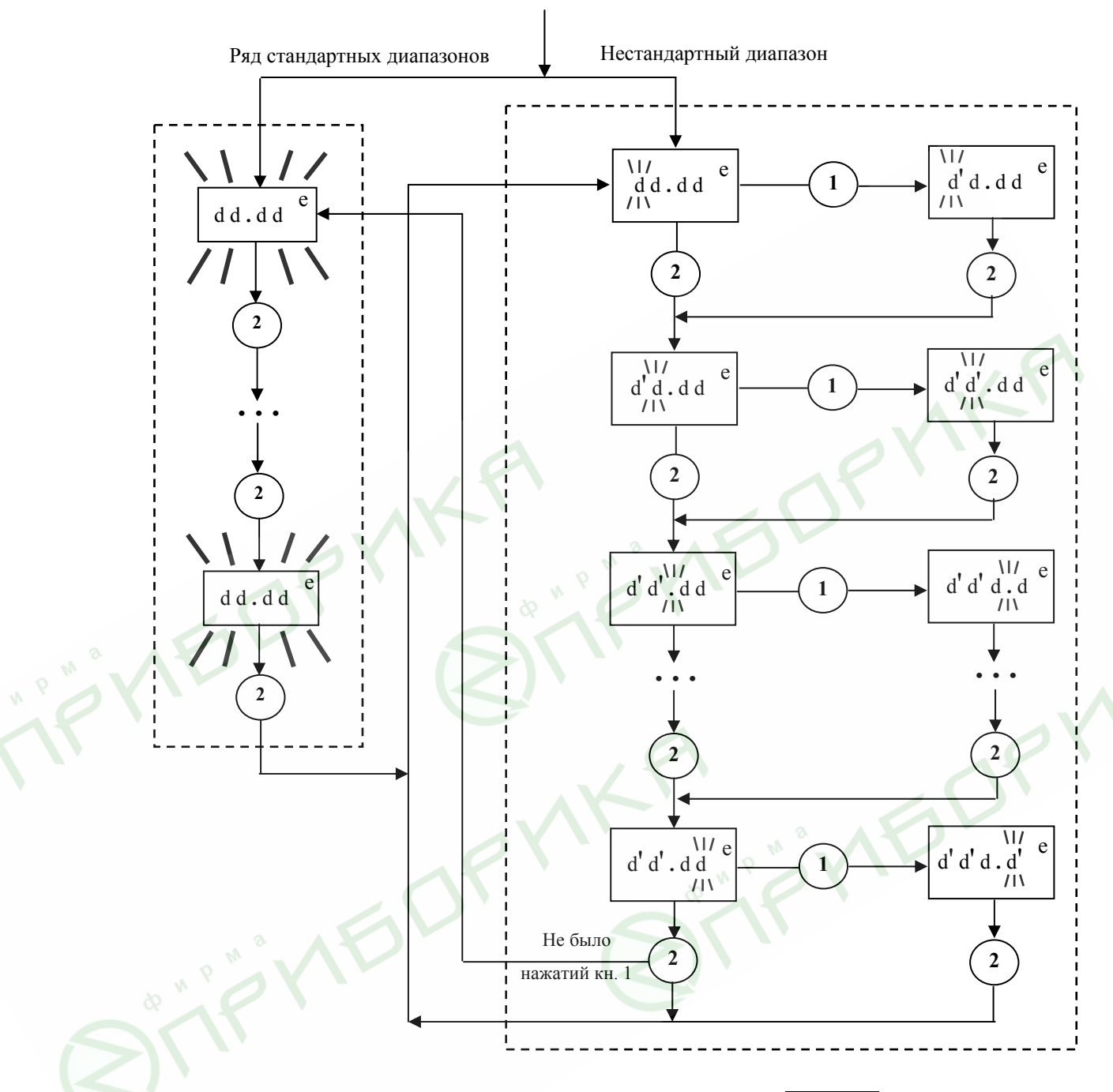

**Примечание** – Появление мерцающего символа **ППП** означает, что установлен диапазон измерений, не соответствующий данной модели датчика.

 $d d d d -$ значение диапазона; е - единицы измерения; d' - измененная цифра

Рисунок Б.1 - Установка диапазона измерений

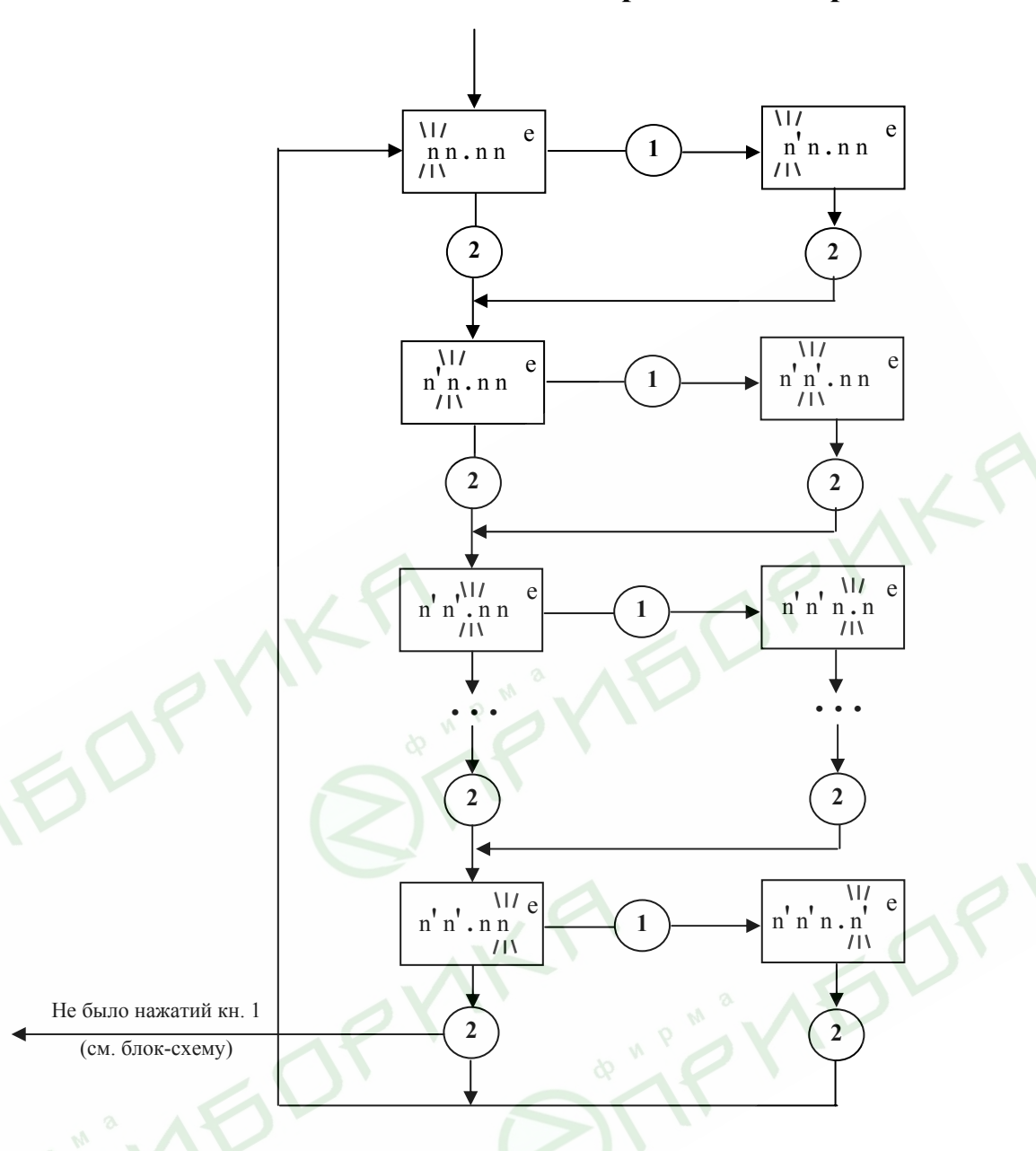

### Примечания

1. Выход по кнопке "3" на любом этапе;

2. Если целая часть исходного числа равна нулю (например, .600 или .006), то выбор десятичного разделителя возможно осуществить только после изменения цифры (если ранее нажималась кнопка "1").

n n . n n – значение НПИ; е - единицы измерения; n' - измененная цифра Рисунок Б.2 - Установка НПИ

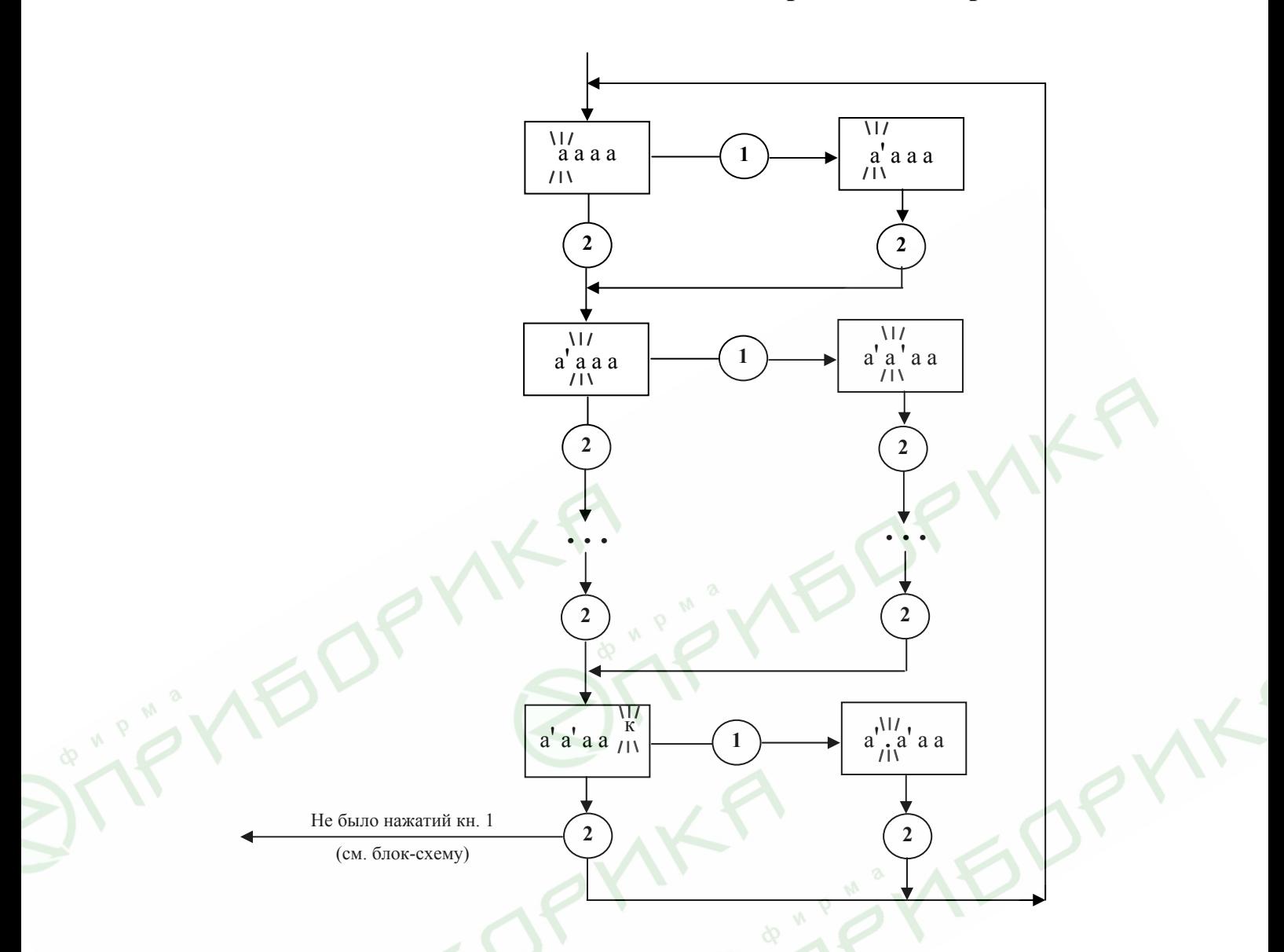

*Примечание – Выход при нажатии кнопки "3" на любом этапе.* 

а а а а – числовое значение пароля с десятичным разделителем; а' – измененная цифра

Рисунок Б.3 – Установка пароля